**Go To**

 $\overline{\phantom{0}}$ 

# *IPL Reference*

**Frame Technology Corporation 1010 Rincon Circle San Jose, California 95131 USA**

**Frame Technology International Limited Unit 52, Airways Industrial Estate Cloghran, Dublin 17 Ireland** 

March 1993

**Go To**

#### **Important Notice**

Frame Technology® Corporation (Frame®) and its licensors retain all ownership rights to the FrameMaker® computer program and other computer programs offered by Frame (hereinafter collectively called "Frame Software") and their documentation. Use of Frame Software is governed by the license agreement accompanying your original media. The Frame Software source code is a confidential trade secret of Frame. You may not attempt to decipher or decompile Frame Software or develop source code for Frame Software, or knowingly allow others to do so. You may not develop passwords or codes or otherwise enable the Save feature of Frame Software. Frame Software and its documentation may not be sublicensed and may not be transferred without the prior written consent of Frame.

Only you and your employees and consultants who have agreed to the above restrictions may use Frame Software (with the Save feature enabled), and only on the authorized equipment.

Your right to copy Frame Software and this publication is limited by copyright law. Making copies, adaptations, or compilation works (except copies of Frame Software for archival purposes or as an essential step in the utilization of the program in conjunction with the equipment), without prior written authorization of Frame, is prohibited by law and constitutes a punishable violation of the law.

FRAME TECHNOLOGY CORPORATION PROVIDES THIS PUBLICATION "AS IS" WITHOUT WARRANTY OF ANY KIND, EITHER EXPRESS OR IMPLIED, INCLUDING BUT NOT LIMITED TO THE IMPLIED WARRANTIES OF MERCHANTABILITY OR FITNESS FOR A PARTICULAR PURPOSE. IN NO EVENT SHALL FRAME BE LIABLE FOR ANY LOSS OF PROFITS, LOSS OF BUSINESS, LOSS OF USE OR DATA, INTERRUPTION OF BUSINESS, OR FOR INDIRECT, SPECIAL, INCIDENTAL, OR CONSEQUENTIAL DAMAGES OF ANY KIND, EVEN IF FRAME HAS BEEN ADVISED OF THE POSSIBILITY OF SUCH DAMAGES ARISING FROM ANY DEFECT OR ERROR IN THIS PUBLICATION.

Frame may revise this publication from time to time without notice. Some states or jurisdictions do not allow disclaimer of express or implied warranties in certain transactions; therefore, this statement may not apply to you.

Copyright © 1986–1993 Frame Technology Corporation. All rights reserved.

In the United States, Frame, the Frame logo, FrameMaker, FrameReader, Frame Technology, and FrameViewer are registered trademarks, and FrameBuilder, FrameMaker International Dictionaries, FrameMath, FrameServer, and FrameWriter are trademarks, of Frame Technology Corporation.

The following are trademarks or registered trademarks of Frame Technology Corporation in countries outside of the United States: Frame, the Frame logo, FrameBuilder, FrameMaker, FrameMaker International Dictionaries, FrameMath, FrameReader, FrameServer, Frame Technology, FrameViewer, and FrameWriter.

The spelling and thesaurus portions of Frame Software are based on THE PROXIMITY LINGUISTIC SYSTEM © 1992 Proximity Technology Inc.; C.A. Stromberg AB; Espasa-Calpe; Hachette; IDE a.s.; Kruger; Lluis de Yzaguirre i Maura; Merriam-Webster Inc.; Munksgaard Int. Publishers Ltd.; Nathan; Text & Satz Datentechnik; Van Dale Lexicographie bv; William Collins Sons & Co. Ltd.; Zanichelli. All rights reserved.

PANTONE<sup>®</sup> Computer Video simulation used in Frame Software may not match PANTONE-identified solid color standards. Use current PANTONE Color Reference Manuals for accurate color. PANTONE Color Computer Graphics © Pantone, Inc. 1986, 1988.

The following are trademarks or registered trademarks of their respective companies or organizations:

Apple, AppleTalk, Macintosh, LaserWriter, ImageWriter, Finder, MultiFinder, QuickDraw, MacroMaker / Apple Computer, Inc. Proximity, Linguibase / Proximity Technology Inc.

Sun Microsystems, Sun Workstation, TOPS, NeWS, NeWSprint, OpenWindows, TypeScaler, SunView, SunOS, NFS, Sun-3, Sun-4, Sun386i, SPARC, SPARCstation / Sun Microsystems, Inc.

All other brand or product names are trademarks or registered trademarks of their respective companies or organizations.

Any provision of Frame Software to the US Government is with "Restricted Rights" as follows: Use, duplication, or disclosure by the Government is subject to restrictions set forth in subparagraphs (a) through (d) of the Commercial Computer-Restricted Rights clause at FAR 52.227-19 when applicable, or in subparagraph (c)(1)(ii) of the Rights in Technical Data and Computer Software clause at DFARS 252.227-7013, and in similar clauses in the NASA FAR Supplement. Any provision of Frame Software documentation to the US Government is with Limited Rights. The contractor/manufacturer is Frame Technology Corporation, 1010 Rincon Circle, San Jose, CA 95131.

# *IPL Reference Contents*

### **Chapter 1** *Introduction 1*

#### **Chapter 2** *Intermediate Printer Language 3*

Introducing IPL 3 What is IPL? 3 How a Frame product uses IPL 3 Design goals and assumptions 4 IPL file format 5 IPL states 6 IPL coordinate system 7 Command descriptions 7 CommandName 7 File structure commands 8 beginpage 8 beginregistration 9 colors 9 document 9 endjob 10 endpage 10 endregistration 10 eof 10 inkpalette 11 keepblankseps 13 noseparations 13 skipblankseps 13 spotcolor 13 State commands 14 Clip 14 endoverprint 14 Fill 14 flip 15

**Go To**

Forceps 15 linecap 15 linewidth 16 Pen 16 rotate 17 Sep 17 separation 17 startoverprint 18 Text commands 18 comment 18 definefont 18 font 19 InvertText 19 redefinefont 19 text 20 textB 21 textP 21 textS 21 Graphics drawing commands 22 Arc 23 Polyline 23 Polygon 24 Smoothline 24 Smoothgon 25 Rectangle 26 RoundRect 26 PenRectangle 27 FillRectangle 27 Imported graphics commands 28 Bitmap 28 InlineBitmap 29 BinPrintCode 30 Miscellaneous commands 30 % (comment) 30 PrintCode 31

### **Chapter 3** *Setting Up to Call Your Driver 33*

Creating an fminit directory 33 Setting up to use your fminit directory 33 Setting up to call your printer driver 34 Storing your printer driver 35 Printer driver parameters 35

# **Chapter 4** *Adding Fonts 37*

Creating font files 37 The AFM files 37 The bfont files 37 Font filenames 38 Installing TypeScaler fonts 38 Configuring a Frame product to use font files 39 Moving your font files to the font directory 39 Creating a fontlist file 39 Font size section 39 Family section 40 Variation section 41 Weight section 42 Angle section 42 Font section 43 Status section 44 Foreign font section 44 Folio section 46 Checking your work 46 PostScript and platform names of fonts 46 Setting up templates 47

### **IPL Reference Index 49**

# **1** Introduction 1 *Introduction 1*

This manual describes how to customize the SunView and X Window System versions of a Frame Technology<sup>®</sup> program to use a page description language other than PostScript. To customize a Frame product for a different page description language, you must perform the following basic tasks:

- Write a printer driver that converts a file in IPL (the Frame Intermediate Printer Language) into a page description file for a particular printer.
- Reconfigure a Frame product to use the correct font files and call your printer driver.
- Create font files that a Frame product uses to decide where to break lines and to display the results on the screen.

This manual gives you the information you need to complete these tasks. In Chapter 2, you'll find a complete description of IPL. Chapter 3 describes how to set up a Frame product to call your printer driver. Chapter 4 tells you how to add fonts to a Frame product.

**Important:** This manual describes release 4.0 of IPL. In general, Frame Technology plans to keep future versions of IPL as compatible as possible with earlier versions. We can't guarantee, however, that future versions of IPL will be completely backward compatible.

 $\overline{\phantom{0}}$ 

# **2** Intermediate Printer *Intermediate Printer Language 2*

This chapter contains a description of IPL (the Frame Intermediate Printer Language). Here you'll find information on the IPL file format, its coordinate system, and each of its commands.

# *Introducing IPL*

This section briefly introduces you to IPL. It includes Frame's goals and assumptions when designing IPL.

# **What is IPL?**

IPL is a language for describing a Frame document in an ASCII file. An IPL file has a simple structure and a limited number of commands. It is designed to be read as data by a printer driver and translated into a page description file.

### **How a Frame product uses IPL**

A Frame product creates an IPL file describing a document each time the document is printed. A Frame product printer driver reads the IPL file and translates it into a page description file. Finally, the system print spooler sends the page description file to the printer, where it is interpreted and printed.

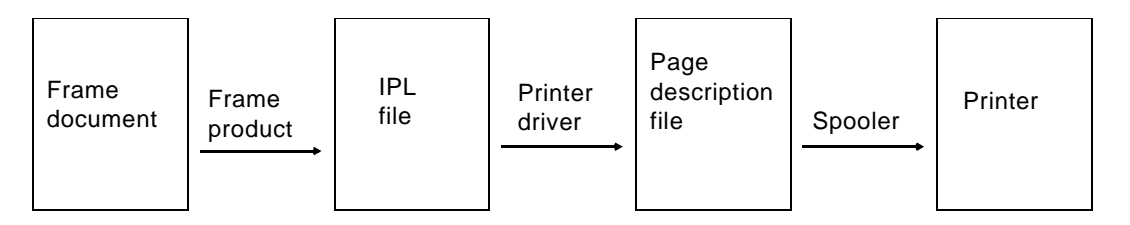

The standard Frame product printer driver supports the PostScript page description language. Your printer driver will replace the PostScript driver. It will read the IPL file as data and create a page description file specific to your printer.

#### **Design goals and assumptions**

When designing IPL, Frame had several goals:

- Frame wanted IPL to be a relatively simple language. Because an IPL file is an ASCII file with one IPL command on each line, it is easy to read and print. A command's parameters are on the same line as the command—your program doesn't have to scan ahead for information when processing the file. Although this format makes the file less compact, file size usually isn't a problem because the IPL file is removed after translation.
- A Frame product is isolated from any particular page description language. In theory, different printer drivers can translate the same IPL file into page descriptions for different printers. For example, IPL statements contain CMYK (cyan, magenta, yellow, and black) and RGB (red, green, and blue) methods of describing color.
- Frame wanted to isolate the printer driver from the Frame product user interface. For example, when a Frame product user prints a range of pages instead of an entire document, the Frame product creates an IPL file containing only the pages the user selected.
- Frame wanted to isolate the programmer of a printer driver from the internal workings of a Frame product. An in-depth, technical knowledge of a Frame product isn't required to write a printer driver (although a working knowledge is helpful). For example, you don't need to know the Frame product document file format.

A Frame product, and thus IPL, expects an output device that uses a page description language with roughly the power of PostScript. In general, Frame assumes that, together, your driver and printer have most of the capabilities of the Frame product Tools window. They should be able to:

- Print with the various fonts that a Frame product requests
- Print a string of text at any location on the page, rotated in any direction (between 0.0 and 360.0 degrees) with specified interword and intercharacter spacing
- Draw outlined and filled graphics
- Define a clipping boundary within which text and graphics can appear. (For a complete definition of the clipping boundary, see ["flip" on page 13](#page-19-0).)
- Print CMYK separations for a document in document order or sorted by separation when using any printer. (Separations are black and white.)
- Allow definition of arbitrary colors in CMYK or RGB color systems
- Handle emulsion side up or down requests when printing to a device that requires this information
- Print or skip blank pages when printing color separations
- Print positive or negative images of document pages

• Draw objects on top of others and have the objects placed on top partially obscure those underneath

For example, the printer should let you place a white oval on a black rectangle:

In general, the printer should allow you to place one object on another to obscure the object below.

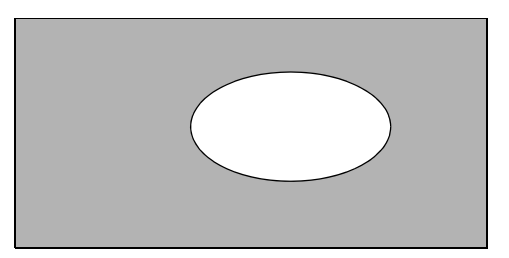

- Print registration marks no matter what type of color separation is specified
- Print an imported graphics file at a particular location on a page, crop the image if part of it falls outside the clipping boundary, and partially obscure it if an object is placed on it

# *IPL file format*

An IPL file has a very simple structure. It is an ASCII file with only one command on each line. Command names are always at the beginning of the line, and are terminated by a space (if parameters follow) or by a newline character. Parameters are separated by spaces. For example:

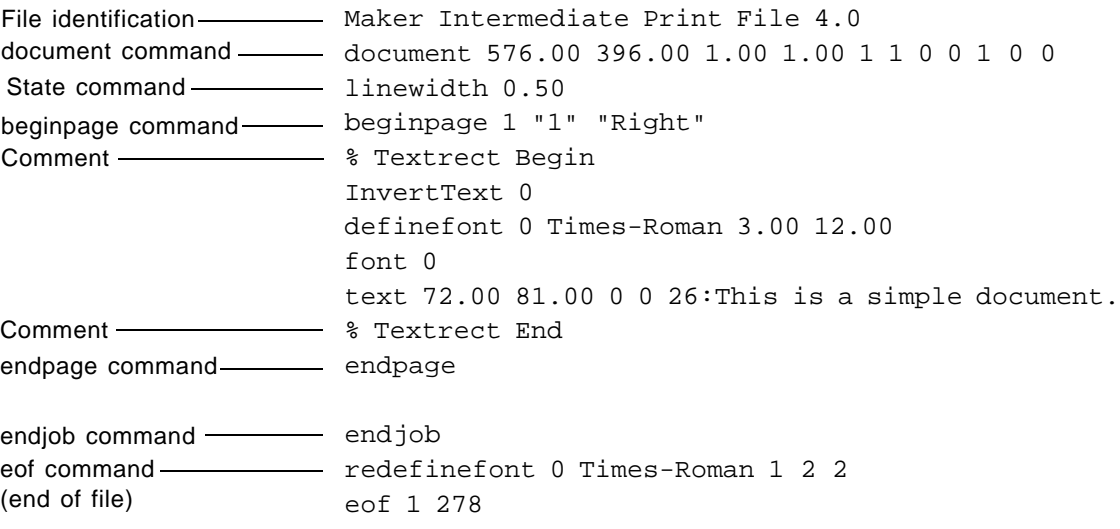

**Important:** Command names must use the case shown in this manual. The first line in the file is the file identification. Use this line to verify that the file is the right version and type.

Following the identification line is the [document](#page-13-0) command. This command describes global information such as the size of the page and the initial values of some state settings.

One or more state commands can follow the document command. (For information about state commands, see ["IPL states," next](#page-10-0).) The example uses the [linewidth](#page-20-0) state command.

Following the state commands are pairs of [beginpage](#page-12-0) and [endpage](#page-14-0) commands (one pair of commands for each page). Between the beginpage/endpage pairs are the commands defining the contents of the pages.

Lines beginning with a percent sign (%) are comments.

After the last endpage command is summary information (signalled by the [endjob](#page-14-1) command). All fonts used in the IPL file are listed so your program can quickly identify them all. For more information about the summary, see ["File structure commands" on page 6.](#page-12-1)

The last line in the file is always the [eof](#page-14-2) (end-of-file) command.

# <span id="page-10-0"></span>*IPL states*

IPL has several state commands that set the value of parameters for the graphics drawing and text commands. The drawing and text commands use these values implicitly. For example, all text commands use the font specified in the most recent [font](#page-23-0) command.

All states have an initial value that remains the current state until changed. State values apply across page boundaries.

For a complete description of each state command, see ["State commands"](#page-18-0) on page12.

# *IPL coordinate system*

Graphics and text are positioned using a coordinate system superimposed on the page as shown in the following illustration. All measurements are in printer's points (1/72 of an inch).

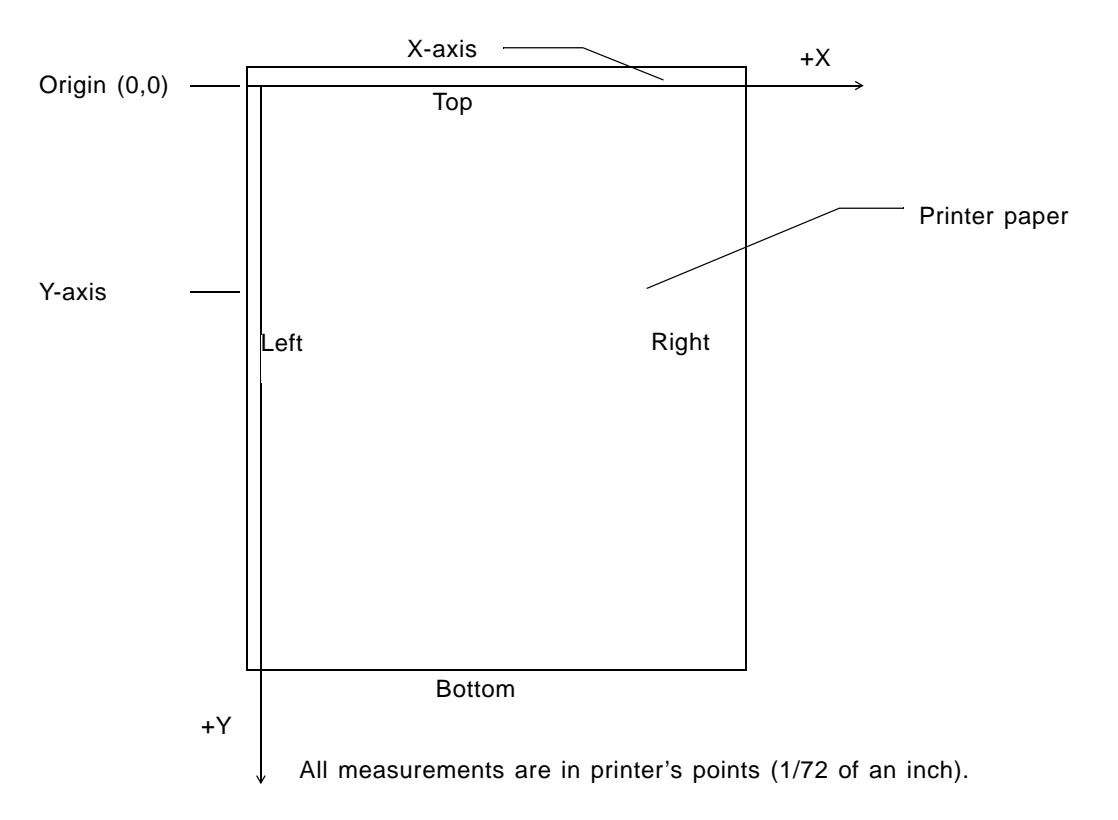

# *Command descriptions*

In the following sections, you'll find a description of each IPL command presented in the following format:

#### **CommandName**

*CommandName ParameterOne ParameterTwo ... ParameterN*

Each parameter is one of the following types:

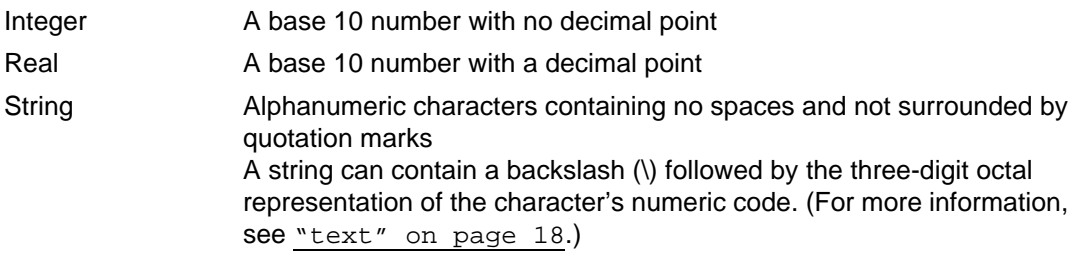

<span id="page-12-2"></span>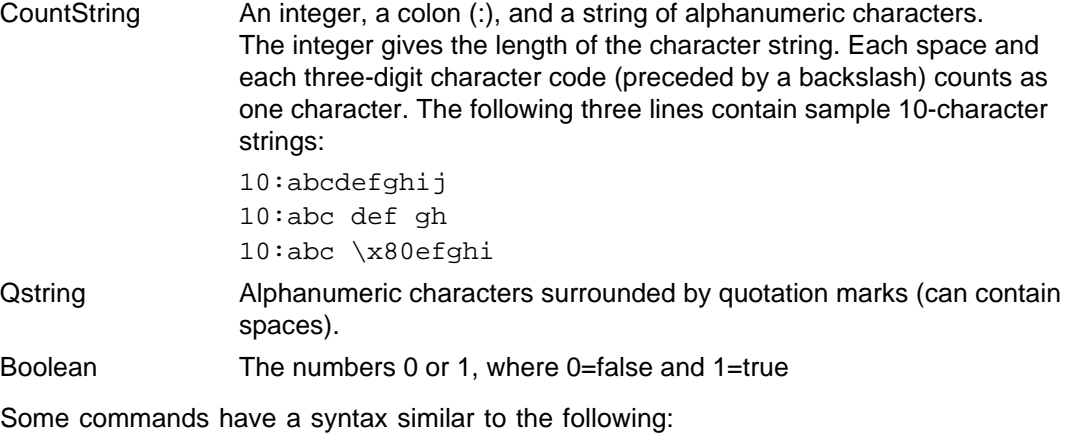

*CommandName Number [ParmX ParmY]*Number

If a group of parameters appear in brackets as shown, the parameters must appear *Number* times in the order given. For example, if *Number* is 3, then there are three parameter pairs (*ParmX, ParmY*):

*ParmX0 ParmY0 ParmX1 ParmY1 ParmX2 ParmY2*

### <span id="page-12-1"></span><span id="page-12-0"></span>*File structure commands*

File structure commands describe document properties and identify components of the document file.

#### **beginpage**

beginpage *Landscape PageNumber PageName*

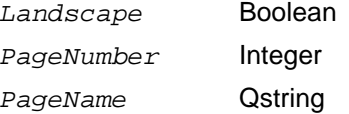

The beginpage command marks the start of a group of commands describing a single page of a document. (Each page is ended by an [endpage](#page-14-0) command.) The *Landscape*  parameter indicates whether the page has a landscape or portrait orientation; a true value (1) indicates landscape orientation. The *PageNumber* and *PageName* parameters are generally for information only and aren't needed by most printer drivers. *PageNumber* is the number of the page in the IPL file. The first page in an IPL file is page 0. PageName is the Frame product description of the page (for example, if the page number style is roman, page number 4 will have a *PageName* of iv).

#### <span id="page-13-1"></span>**beginregistration**

beginregistration

The beginregistration command and the [endregistration](#page-14-3) command (see [page 8\)](#page-14-4) bracket the registration marks in the IPL file. These commands force the printer to print registration marks no matter what type of color separation has been specified.

#### <span id="page-13-2"></span>**colors**

colors *Number-of-colors Number-of-colors* Integer

*Number-of-colors* is the count of how many spot color statements follow this statement. The IPL file needs to specify each [spot](#page-17-0) color that you print (see [page 11\)](#page-17-0). This statement must come after the document statement and before the inkpalette statement in the IPL file.

#### <span id="page-13-0"></span>**document**

document *ScaleX ScaleY DocHeight DocWidth NumberCopies Collate LowResolution ManualFeed PrintDirection Negative Emulsion*

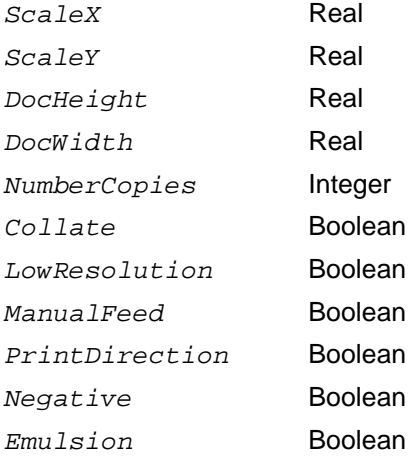

The document command contains several global variables determining the overall look of the document and how it is to be printed. *ScaleX* and *ScaleY* determine whether the document pages are to be scaled (typically they are set to 1.00, meaning a one-to-one ratio). For example, if both *ScaleX* and *ScaleY* equal 2.00, all the dimensions in the IPL file should be doubled. *DocWidth* and *DocHeight* describe the width and height of the document pages, respectively.

*NumberCopies* sets the number of copies to be printed. The value of *Collate*  determines whether the document copies should be collated (a true value (1) means that copies will be collated). *LowResolution* indicates whether to print imported graphics in "draft" resolution or the printer's highest resolution; a true value (1) means that images

should print in low resolution. *ManualFeed* determines whether pages should be manually fed into the printer; a true value (1) means that pages will be manually fed.

*PrintDirection* sets whether the document is to be printed last page first or first page first; a true value (1) means the order of the pages in the IPL file is first page to last page.

*Negative* determines if white pages print as black and black pages print as white. A true value (1) means print negative pages; a false value (0) means print positive pages. If you are not printing color separations and you specify *Negative*, colors other than black and white are undefined.

*Emulsion* specifies if the printer prints with the emulsion side up or down when printing. A true value (1) prints pages with the emulsion side down; a false value (0) prints pages with the emulsion side up.

#### <span id="page-14-1"></span>**endjob**

endiob

The endjob command signals the beginning of the summary. When your driver encounters this command, it should complete the page description file and exit. The endjob command is followed by [redefinefont](#page-23-1) commands, listing all the fonts used in the document. (These commands are generally read only if your printer requires font information up front. For more information, see the eof command.)

#### <span id="page-14-0"></span>**endpage**

endpage

The endpage command marks the end of a group of commands describing a page. When your printer driver encounters this command, it should execute the printer command that ejects a page from the printer.

#### <span id="page-14-4"></span>**endregistration**

endregistration

<span id="page-14-3"></span>The endregistration command and the [beginregistration](#page-13-1) command (see [page 7\)](#page-13-1) bracket the registration marks in the IPL file. These commands force the printer to print registration marks no matter what type of color separation has been specified.

#### <span id="page-14-2"></span>**eof**

eof *NumberPages NumberFonts SummaryOffset*

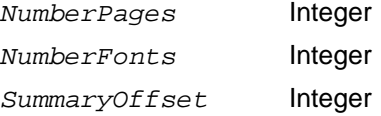

The eof command is always the last command in the file. The *NumberPages* parameter is the total number of beginpage/endpage pairs in the IPL file. The *NumberFonts*  parameter is the total number of fonts used in the IPL file. The *SummaryOffset*  parameter is the byte number within the IPL file of the first statement of the summary. It occurs just after the endjob command.

If your printer requires all font information before reading the page descriptions, your driver can search to the end of the IPL file, go back 40 bytes, search forward for the eof command, and read the three parameters. Then it can search to the *SummaryOffset*  location, and read all the [redefinefont](#page-23-1) commands listing the fonts referred to in the IPL file.

#### <span id="page-15-0"></span>**inkpalette**

```
inkpalette 32
Pattern1
Pattern2
...
Patternn
Pattern A gray shade (real), bit pattern (string), or no pattern (string)
```
The inkpalette command defines a document's fill and border patterns. Each pattern appears on a separate line following the inkpalette command. The patterns are numbered sequentially beginning with 0. The first 16 lines (patterns 0 to 15) correspond to the 16 Frame product fill and border patterns. A Frame product does not assign the second 16 patterns (patterns 16 to 31). However, your printer driver can use them. They normally contain rotated versions of the first 16 patterns to use for printing landscape-oriented pages. Frame product users can customize pen and fill patterns. For more information, see *Managing Frame Products*.

Each pattern is either a gray shade, bit pattern, or no pattern. A gray shade has the following format:

```
G GrayValue
```
where *GrayValue* is a real number that represents a shade of gray. Gray shades range from 0.00 to 1.00, where 0.00 is black and 1.00 is white.

A bit pattern has the following format:

```
P BitPattern
```
where *BitPattern* is a string representing an ink pattern. Each pattern is defined using 16 hexadecimal (hex) digits. Two hex digits (8 bits) represent one row in the pattern; there are 8 rows.

The following pattern line represents no pattern (no fill or no pen):

N

For example, the following illustration shows the standard Frame product pen patterns (pen and fill patterns are always the same):

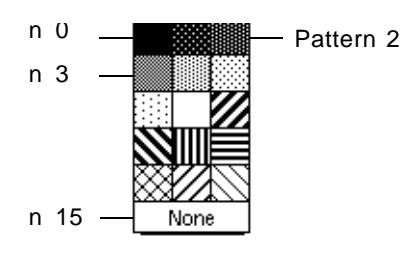

The inkpalette command for the standard Frame product patterns is:

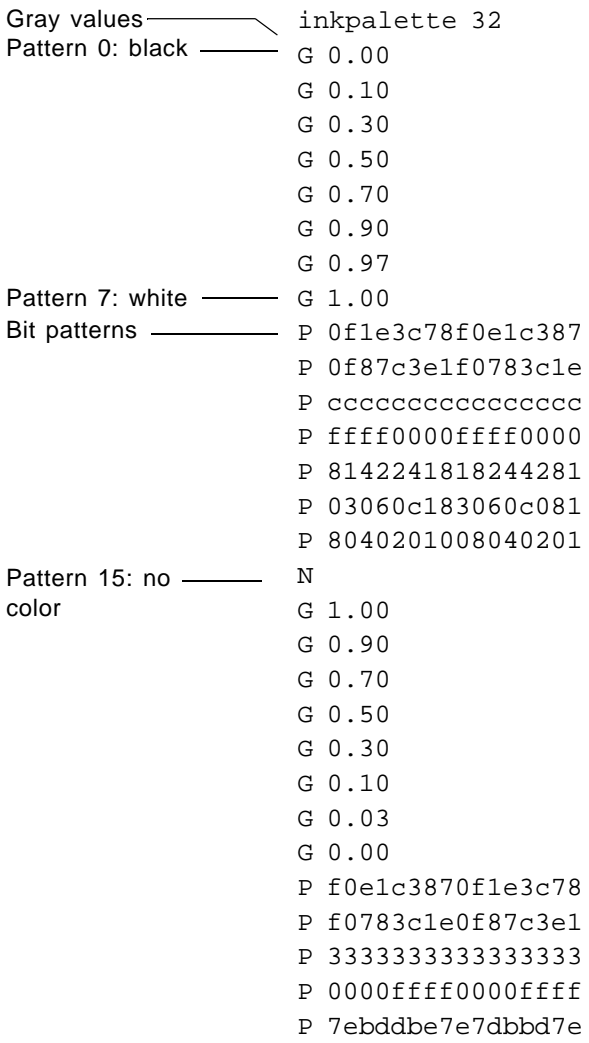

#### **keepblankseps**

keepblankseps

When printing separations, keepblankseps forces the printer to print pages with no images. Place this command before the first print page in your IPL file.

#### **noseparations**

noseparations

Use this statement when you want to print a composite page (a proof page).

#### **skipblankseps**

skipblankseps

When printing separations, skipblankseps forces the printer to omit pages with no images. Place this command before the first print page in your IPL file.

#### <span id="page-17-0"></span>**spotcolor**

spotcolor *Color-name CyanPercentage MagentaPercentage YellowPercentage BlackPercentage RedAmount BlueAmount GreenAmount*

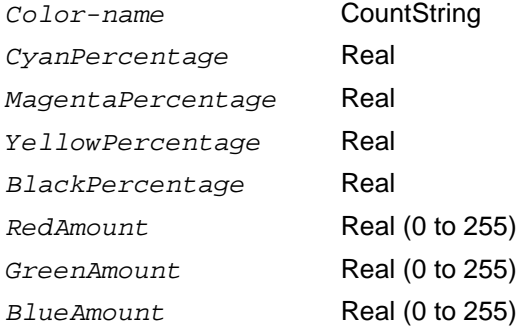

The specified color is printed as a spot color (not a process color). This implies there will be a separation for the spot color later in the IPL file (see ["Sep" on page 15](#page-21-0)). The values for *CyanPercentage, MagentaPercentage*, *YellowPercentage*, and *BlackPercentage* are the percentages (0.00 to 100.00) of those colors, respectively, that make up the spot color. *RedAmount, GreenAmount*, and *BlueAmount* are arguments for the RGB color set. Each set must describe the same color. Both definitions are in the IPL file to let the printer determine which set it needs to use.You can specify any number of spot colors, provided the [colors](#page-13-2) statement has the correct count for all spot colors in the IPL file (see [page 7\)](#page-13-2).

### <span id="page-18-0"></span>*State commands*

#### **Clip**

Clip *PosX PosY Width Height*

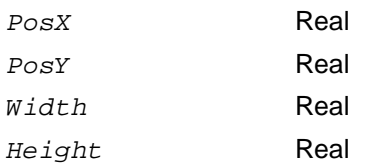

Initial value: the maximum imageable area of the printer.

The Clip command is a state command that sets the size of the clipping boundary by defining a rectangle. *PosX* and *PosY* are the coordinates of the upper-left corner of the rectangle. *Width* and *Height* are the dimensions (in printer's points) of the rectangle. All graphics and text outside the clipping boundary should be cropped at this boundary.

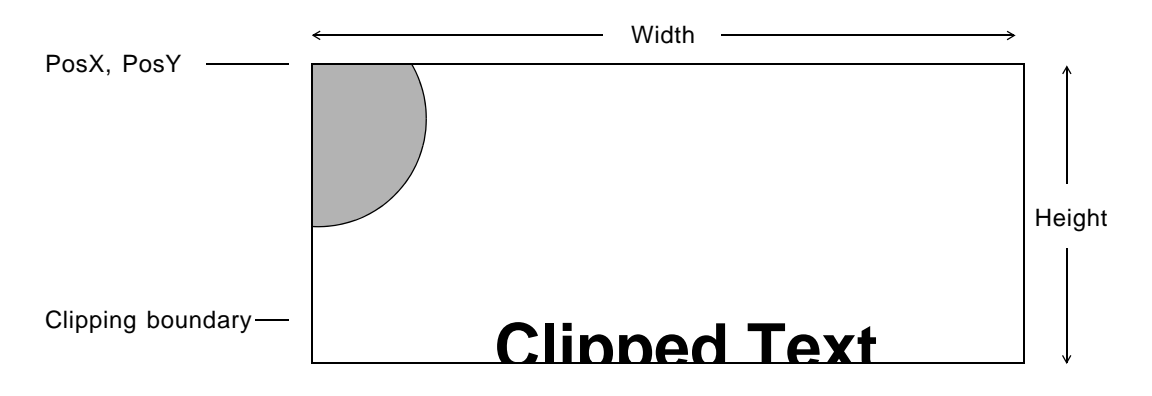

#### <span id="page-18-1"></span>**endoverprint**

endoverprint

The endoverprint and [startoverprint](#page-22-0) commands (see [page 16](#page-22-0)) bracket objects which are overprinted.

#### <span id="page-18-2"></span>**Fill**

Fill *FillPattern*

*FillPattern* Integer

Initial value: undefined.

The Fill command is a state command that sets the current fill pattern used by all the drawing commands that require a fill. *FillPattern* is a number from 0 to 15. Fill patterns are defined by the [inkpalette](#page-15-0) command (see [page 9](#page-15-0)).

#### <span id="page-19-0"></span>**flip**

flip *FlipFlag*

*FlipFlag* Boolean

Initial value: undefined.

The flip command is a state command that controls whether or not objects are flipped left-to-right. It applies only to text and imported graphics. When *FlipFlag* is 1, objects are flipped; when it is 0, they are not flipped. Text is flipped around its reference point, and an imported graphic is flipped around its center. If objects are both flipped and rotated, they should be flipped first.

#### <span id="page-19-1"></span>**Forceps**

Forceps *ColorName CyanPercentage MagentaPercentage YellowPercentage BlackPercentage RedAmount GreenAmount BlueAmount*

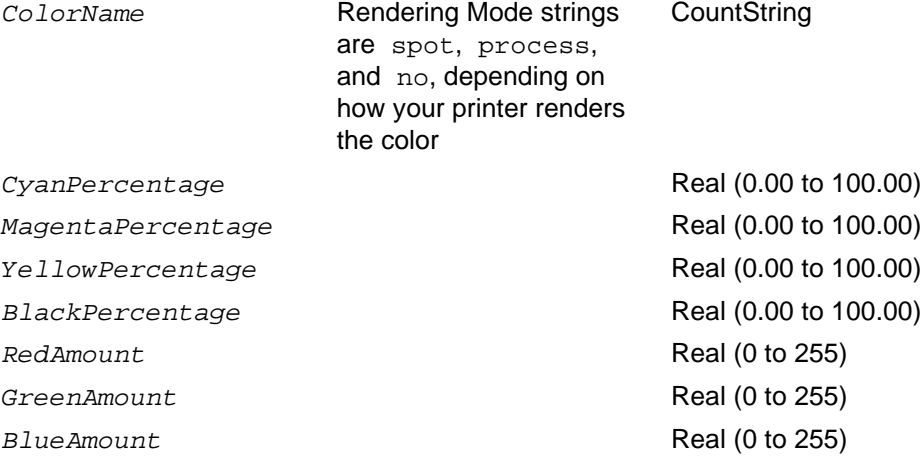

The Forceps command is a state command that is similar to the [Sep](#page-21-0) command [\(page 15](#page-21-0)). However, Forceps uses PostScript to change the current separation color, even if the color in the current statement is the same as the previous color. A Frame product uses the Forceps command when switching in and out of color separation printing. *CyanPercentage*, *MagentaPercentage*, *YellowPercentage*, and *BlackPercentage* are the arguments for the CMYK color set. *RedAmount, GreenAmount*, and *BlueAmount* are arguments for the RGB color set. Each set must describe the same color. Both definitions are in the IPL file to let the printer determine which set it needs to use.

#### <span id="page-19-2"></span>**linecap**

linecap *CapType CapType* Integer The linecap command is a state command that sets the current line cap style. The *CapType* maps directly to the Cap Style properties in the Frame product Line Ends Options dialog box. When the CapType is 0, lines have butt caps; when it is 1, they have round caps; and when it is 2, they have square caps.

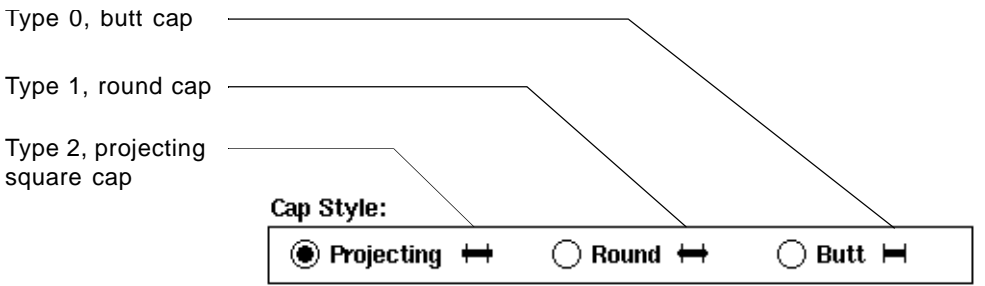

A square line cap continues beyond the endpoint of the path for a distance equal to half the line width and is squared off. A round line cap is a semicircular arc, with a diameter equal to the line width, drawn around the endpoint and filled in. A butt line cap is squared off at the endpoint of the path; it does not project beyond the end of the path.

#### <span id="page-20-0"></span>**linewidth**

linewidth *Width*

*Width* Real

Initial value: undefined.

The linewidth command is a state command that sets the current width of the border lines used by the graphics drawing commands. (For more information about the drawing commands, see ["Graphics drawing commands" on page 20](#page-26-0).) The *Width*  parameter is the width of the line in points.

#### <span id="page-20-1"></span>**Pen**

Pen *PenPattern* 

*PenPattern* Integer

Initial value: undefined.

The Pen command is a state command that sets the current pen pattern. The current pen pattern is used by most of the drawing commands. (For more information about the drawing commands, see ["Graphics drawing commands" on page 20](#page-26-0).) *PenPattern* is a number in the range 0 to 15. Pen patterns are defined by the [inkpalette](#page-15-0) command (see  $page 9$ ).

#### **rotate**

rotate *Angle*

*Angle* Real

Initial value: undefined.

The rotate command is a state command that specifies an object's angle of rotation. It applies to text columns, textlines, graphics. The *Angle* parameter is the angle of rotation (between 0.0 and 360.0 degrees) counterclockwise from the baseline of text or from the center of the graphic.

#### <span id="page-21-0"></span>**Sep**

See the [Forceps](#page-19-1) command.

#### **separation**

separation *#:name*

*#:name* CountString

*#:name* is a counted string of characters; it can be *cyan*, *magenta*, *yellow*, *black*, or a color specified in a [spotcolor](#page-17-0) statement. It tells the printer to print the separation for the named color. The separation *#:name* command appears after a [beginpage](#page-12-0) statement in the IPL file. (See the description of [CountString](#page-12-2) on [page 6](#page-12-2).)

#### <span id="page-22-0"></span>**startoverprint**

startoverprint

The startoverprint and [endoverprint](#page-18-1) commands (see [page 12](#page-18-1)) bracket objects which are overprinted.

# *Text commands*

Text commands describe text to print.

#### **comment**

comment *CommentText*

*CommentText* CountString

*CommentText* is a counted string of characters to print, generally in an alphanumeric representation. (See the description of [CountString](#page-12-2) on [page 6.](#page-12-2)) There are no extra spaces to the right of the colon; if a space appears here, it should be printed. However, characters outside the range 40 to 176 octal are represented in the form:

\*nnn*

where *nnn* is the three-digit octal representation of the character's numeric code. Most European characters and some common keyboard characters (like the backslash) use this three-digit octal representation. See also ["text" on page 18](#page-24-0).

Any spaces in the text string should be printed with the natural space width of the current font. (For information about the natural space width, see ["definefont," next.](#page-22-1))

#### <span id="page-22-1"></span>**definefont**

definefont *FontNumber FontName NaturalSpaceWidth FontSize StandardEncoding*

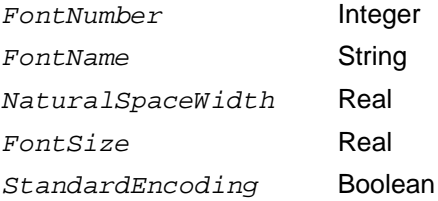

The definefont command describes a font used in a document. There is only one definefont command for each font and it appears before the first use of the font in the IPL file. The *FontNumber* parameter is the number used throughout the document by the font command to set the current font. The number is suitable for use as an index into an array of fonts (from 0 to *n,* where the practical upper limit is 255).

The *FontName* is the name of the font as the Frame product understands it. *NaturalSpaceWidth* is the natural width of a space (in printer's points) of the font being defined. *FontSize* is the size of the font (in printer's points). *StandardEncoding*  determines if the font uses the standard Frame product character set. If the AFM file contains the following line,

EncodingScheme AdobeStandardEncoding

then the font uses standard encoding.

#### <span id="page-23-0"></span>**font**

font *FontNumber*

*FontNumber* Integer

The font command is a state command that sets the current font (the font that following text commands use). *FontNumber* is the reference number of a font that has been defined earlier in the IPL file with a definefont command.

#### **InvertText**

InvertText *InvertState*

*InvertState* Boolean

The InvertText command is a state command governing whether text printed by the text commands is inverted. When *InvertState* has a true value (1), text is printed in white on a clear background; if inverted text doesn't have a dark object beneath it, the text is invisible. When *InvertState* has a false value (0), text is printed in black (on a monochrome printer) or the current separation color (on a color printer) on a clear background.

#### <span id="page-23-1"></span>**redefinefont**

redefinefont *FontNumber FontName NaturalSpaceWidth FontSize StandardEncoding FirstPage LastPage*

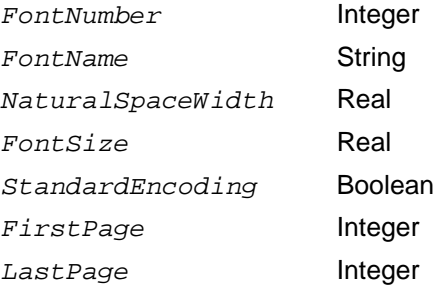

The redefinefont command's syntax is similar to the definefont command. (For information on the first five parameters, see ["definefont" on page 16](#page-22-1).) The *FirstPage* parameter is the number of the first page within the IPL file on which the font appears, and the *LastPage* parameter is the number of the last page on which the font

# **2** *Text commands* **Go To**

appears. (The first page in an IPL file is page 0.) There is one redefinefont command for each definefont command, repeating exactly the same font information.

All the redefinefont commands appear in the summary after the [endjob](#page-14-1) command. The purpose of this list of commands is to group all the fonts used in the IPL file. If the page description language requires you to set up font information first, your driver can skip to the first redefinefont command and identify all the fonts used in the IPL file. (For more information, see ["eof" on page 8](#page-14-2).) If the page description language doesn't require font information first, your driver will never see the redefinefont command because it needn't read past the endjob command.

#### <span id="page-24-0"></span>**text**

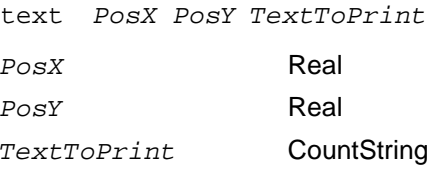

<span id="page-24-1"></span>The text command is used to print text that is unjustified and has no extra space between characters. The *PosX* and *PosY* coordinates give the location of the text reference point (the point of the first character in the string). The text reference point is at the intersection of the baseline and the left-side bearing of the first character.

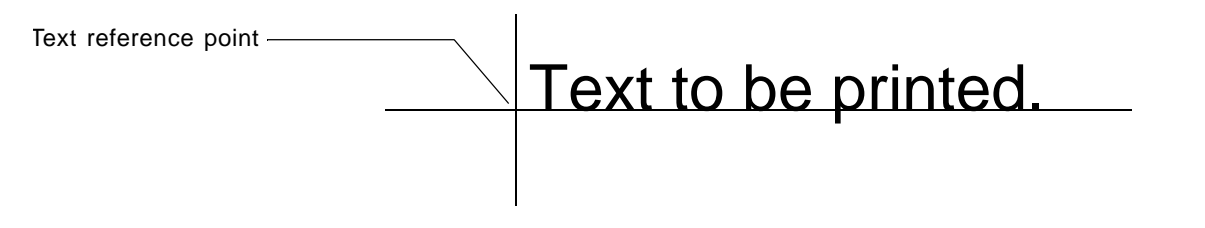

*TextToPrint* is a counted string of characters to print, generally in an alphanumeric representation. (See ["CountString" on page 6](#page-12-2).) There are no extra spaces to the right of the colon; if a space appears here, it should be printed. However, characters outside the range 40 to 176 hexadecimal are represented in the form:

\*nnn*

where *nnn* is the three-digit octal representation of the character's numeric code. Most European characters and some common keyboard characters (like the backslash) use this three-digit hexadecimal representation.

Any spaces in the text string should be printed with the natural space width of the current font. (For information about the natural space width, see "definefont" on page  $16$ .)

#### **textB**

textB *PosX PosY Padding Spread TextToPrint*

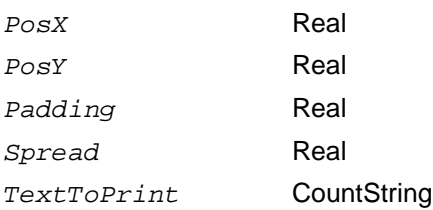

The  $text{text }$  command appears when the text is fully justified and the characters are spread. It has both the *Padding* parameter of the textP command and the *Spread*  parameter of the textS command. When your driver encounters a space in *TextToPrint*, it should add both the *Padding* and *Spread* values to the natural space width.

#### **textP**

textP *PosX PosY Padding TextToPrint*

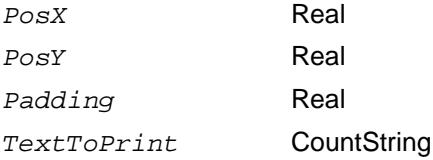

The  $text{text }$  $text{text }$  command is similar to the  $text$  command, but it has one additional parameter: *Padding*. This parameter is the space width (in printer's points) your driver should add to the natural space width each time it encounters a space in the text string. Generally, you see this command when the text is fully justified.

#### **textS**

textS *PosX PosY Spread TextToPrint*

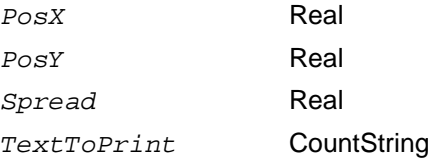

The  $texts$  $texts$  command is similar to the  $texts$  command, but it has one additional parameter: *Spread*. This parameter is the space (in printer's points) your driver should add between every pair of characters (even between a space and another character). This value maps directly to the Spread text box in the Character Designer and Paragraph Designer.

# <span id="page-26-0"></span>*Graphics drawing commands*

In IPL files, a graphics object is defined with a series of coordinate points. These points describe the path of the object (a series of connected line segments). The path, however, is a mathematical representation—it doesn't take into account the line width of the object's border. (For more information, see ["linewidth" on page 14](#page-20-0).)

For example, here is a simple path with three coordinate points (the coordinate points are at the path's endpoints and vertex):

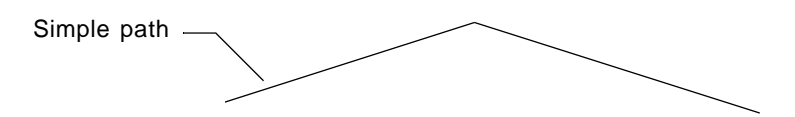

Here is the polyline (with its border) defined by the path (the white line represents the path):

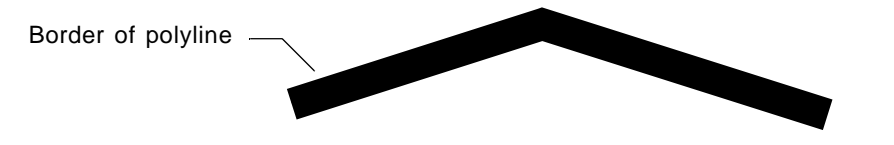

The following definitions describe the relationship between a polygon's path and its border.

**Border centering:** In IPL, the width of an object's border is centered on its path. For example, if a border is four points wide, two points of the border are on one side of the path, and two points are on the other. Border centering applies to all objects (including curved objects).

**Border capping:** The current line cap style determines the style to use for the ends of an object's borders. For a complete description of line cap styles, see ["linecap" on](#page-19-2)  [page 13](#page-19-2).

**Border joining:** A Frame product joins border segments so the angle of the border matches the angle of the path (in PostScript, this is called *miter join*). For example, if two segments of a polyline's path meet at a 30 degree angle, the angle of the polyline's border is also 30 degrees.

The following illustration shows a greatly expanded polyline with four points. Notice that the polyline is centered on its path, its ends have butt caps, and the line segments are joined:

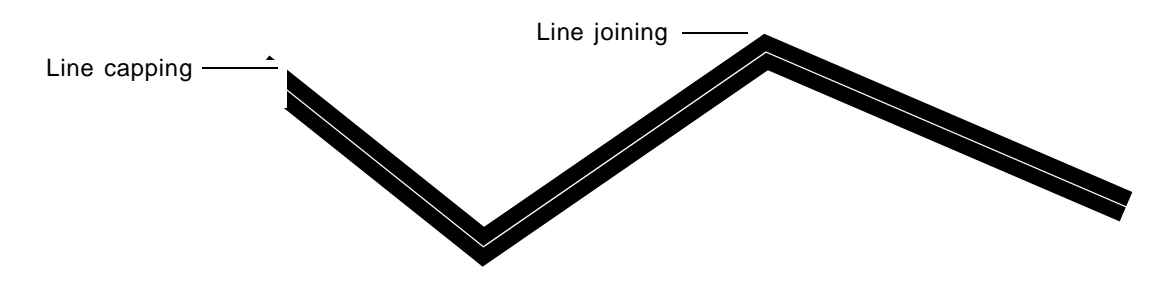

#### **Arc**

Arc *PosX PosY Width Height StartAngle DrawAngle*

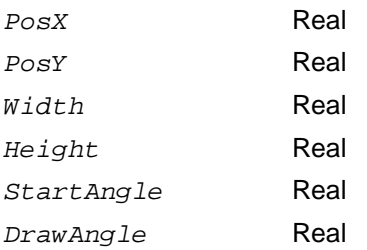

The Arc command describes an arc drawn with the current pen pattern and filled with the current fill pattern. *PosX*, *PosY*, *Width*, and *Height* define a rectangle containing an ellipse on which the arc lies. *StartAngle* is the angle (in degrees) from a vertical line bisecting the ellipse to the point where the arc begins. *DrawAngle* is the angle from the start point of the arc to the end point (or how many degrees to sweep through to create the arc). Positive angles extend clockwise around the center of the ellipse; negative angles extend counterclockwise.

### <span id="page-27-0"></span>**Polyline**

```
Polyline NumberOfPoints [PosX1 PosY1 PosX2 PosY2 … PosXn PosYn}
```
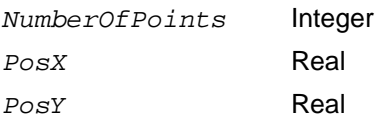

The Polyline command defines a set of connected line segments. The

*NumberOfPoints* parameter is the number of points in the polyline. A set of *PosX* and *PosY* parameters defines the coordinates of each point. The polyline is drawn with the current pen pattern (set with the  $Pen$  command). Here's an example of a simple polyline with four points:

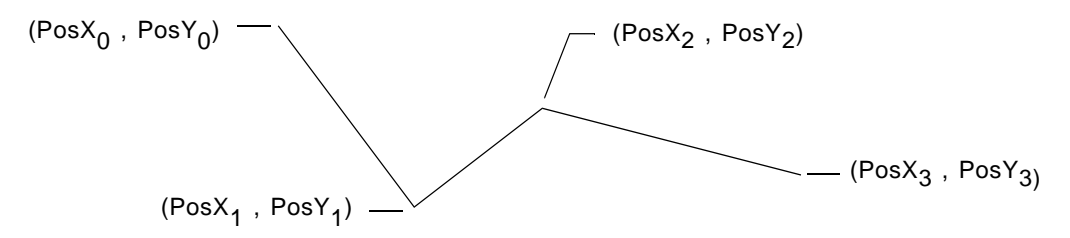

#### <span id="page-28-0"></span>**Polygon**

Polygon *NumberOfPoints [PosX PosY]<sub>NumberOfPoints*</sub>

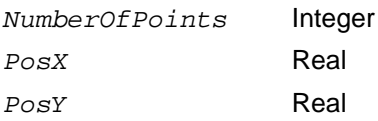

The Polygon command is similar to the [Polyline](#page-27-0) command. It defines a set of connected line segments forming a closed shape that can contain a fill pattern. The shape is closed because the final line segment is implicitly drawn from the last coordinate to the first coordinate. The *NumberOfPoints* parameter is the number of points in the polygon. A pair of *PosX* and *PosY* parameters defines the coordinates of each point. The polygon is first filled with the current fill pattern (set with the [Fill](#page-18-2) command) and then outlined with the current pen pattern (set with the [Pen](#page-20-1) command). Here's an example of a simple polygon with five points:

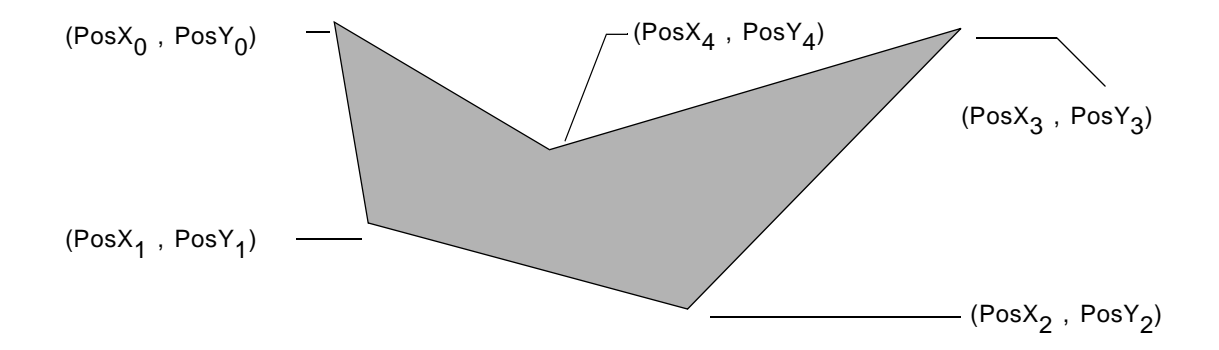

#### **Smoothline**

Smoothline *NumberOfPoints [PosX PosY]<sub>NumberOfPoints</sub>* 

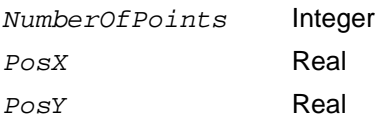

The Smoothline command is similar to the [Polyline](#page-27-0) command, except that it defines a smoothed polyline. The *NumberOfPoints* parameter is the number of points in the line; it is always equal to 3*n*+1, where *n* is the number of Bezier segments in the line. A pair of *PosX* and *PosY* parameters defines the coordinates of each point your driver should use in the Bezier calculation to perform the smoothing. The line is drawn with the current

pen pattern (set with the [Pen](#page-20-1) command). Here's an example of a simple smoothed line with four points (the labels point to the position of the points before smoothing):

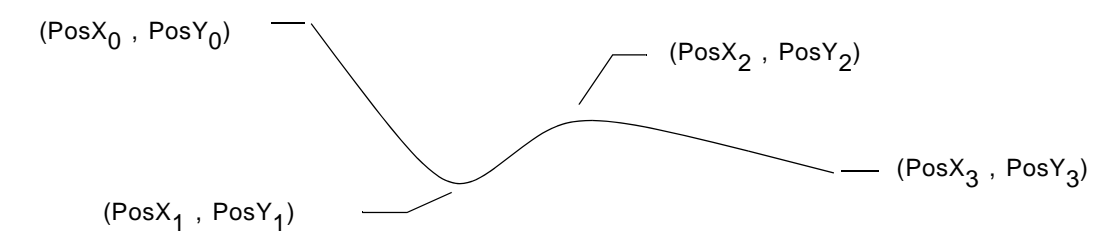

#### **Smoothgon**

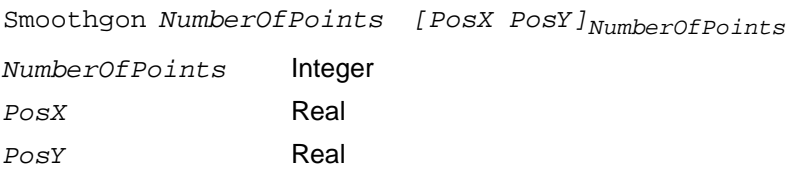

The Smoothgon command is similar to the [Polygon](#page-28-0) command, except it defines a smoothed polygon. The *NumberOfPoints* parameter is the number of points in the polygon; it is always equal to 3*n*+1, where *n* is the number of Bezier segments in the line. A pair of *PosX* and *PosY* parameters defines the coordinates of each point your driver should use in the Bezier calculation to perform the smoothing. The polygon is first filled with the current fill pattern and then outlined with the current pen pattern.

Here's an example of a simple smoothed polygon with five points (the labels point to the position of the points before smoothing):

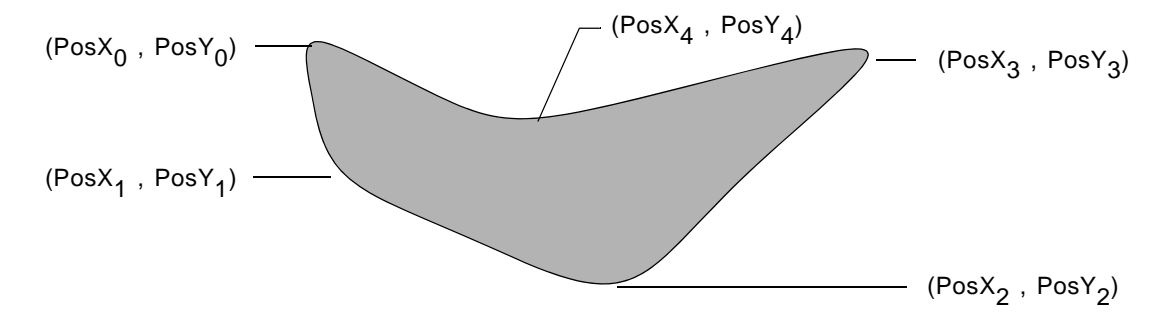

#### <span id="page-30-0"></span>**Rectangle**

Rectangle *PosX PosY Width Height*

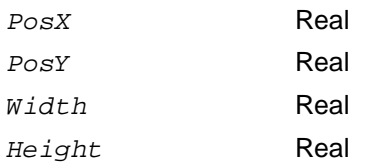

The Rectangle command defines a rectangle that is both filled (with the current fill pattern) and outlined (with the current pen pattern). *PosX* and *PosY* are the coordinates of the upper-left corner of the rectangle. *Width* and *Height* are the dimensions (in printer's points) of the rectangle.

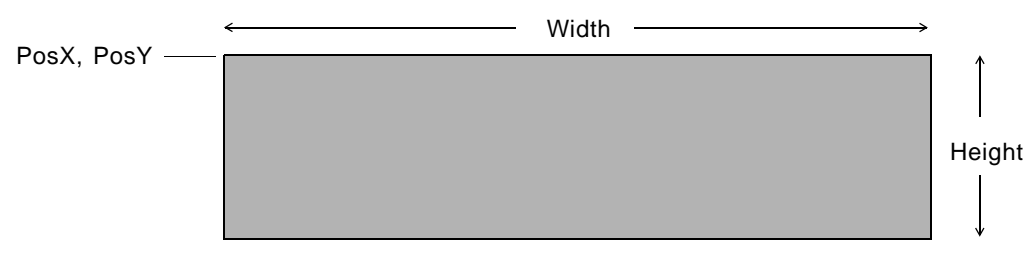

The Rectangle command defines a rectangle that is both filled and outlined.

As with all outlined objects, when the width of its border increases, the object becomes bigger because the border is centered on the path describing the border.

The Rectangle command is one of four commands that define rectangles. (The others— RoundRect, [PenRectangle](#page-31-0), and [FillRectangle](#page-31-1)—are described next.) For all rectangles, you can avoid rounding errors in line placement and thickness by normalizing the values of *PosX*, *PosY*, *Width*, and *Height* before calculating the other corners of the rectangle.

# **RoundRect**

RoundRect *PosX PosY Width Height Radius*

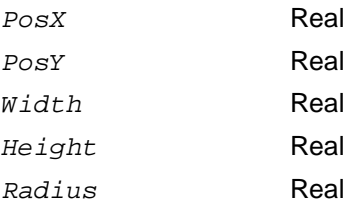

The RoundRect command defines a filled and outlined rectangle with rounded corners. It has the same syntax as the Rectangle command with one additional parameter: *Radius*. *Radius* is the radius (in printer's points) of the rectangle's corners.

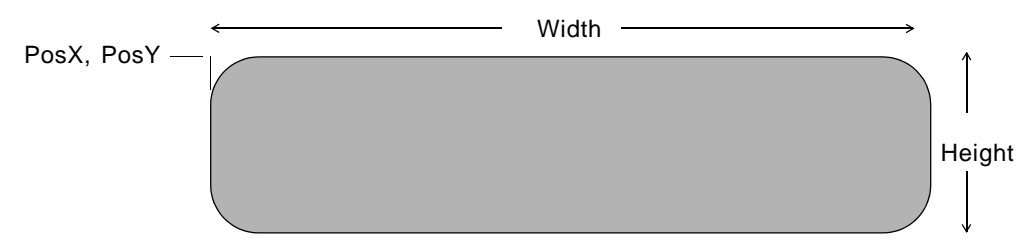

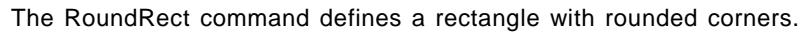

# <span id="page-31-0"></span>**PenRectangle**

PenRectangle *PosX PosY Width Height*

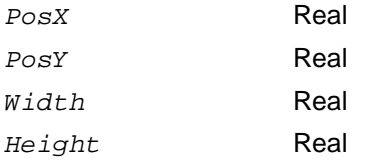

The PenRectangle command has the same syntax as the [Rectangle](#page-30-0) command. PenRectangle defines a rectangle that is outlined, but not filled. (Rectangle, on the other hand, both fills and outlines the rectangle.)

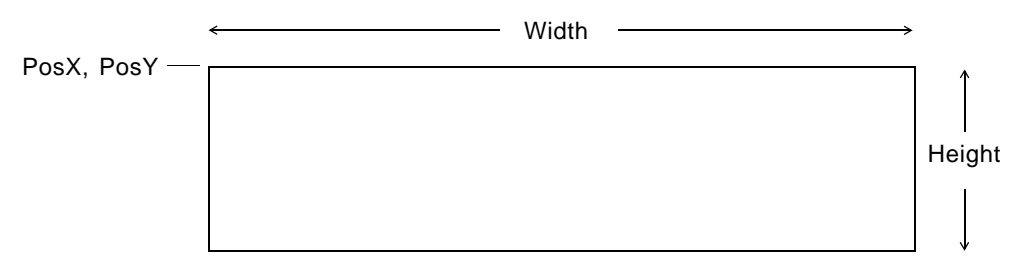

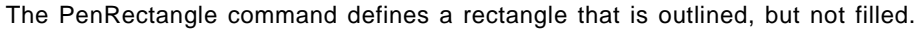

#### <span id="page-31-1"></span>**FillRectangle**

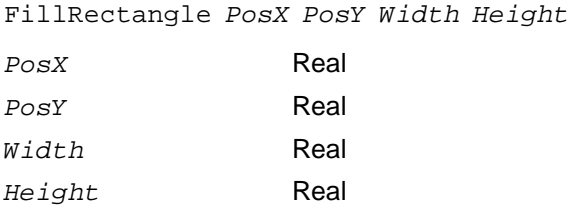

FillRectangle has the same syntax as the [Rectangle](#page-30-0) command. FillRectangle defines a rectangle that is filled, but not outlined.

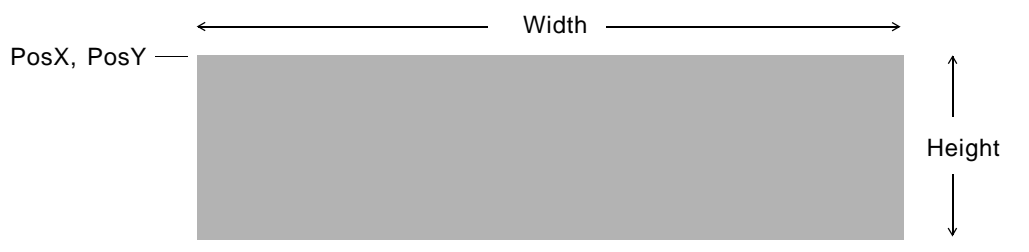

The FillRectangle command defines a rectangle that is filled, but not outlined.

For example, consider this arc, defined with a *StartAngle* of 71 degrees and a *DrawAngle* of 136 degrees (the arc to be drawn is filled):

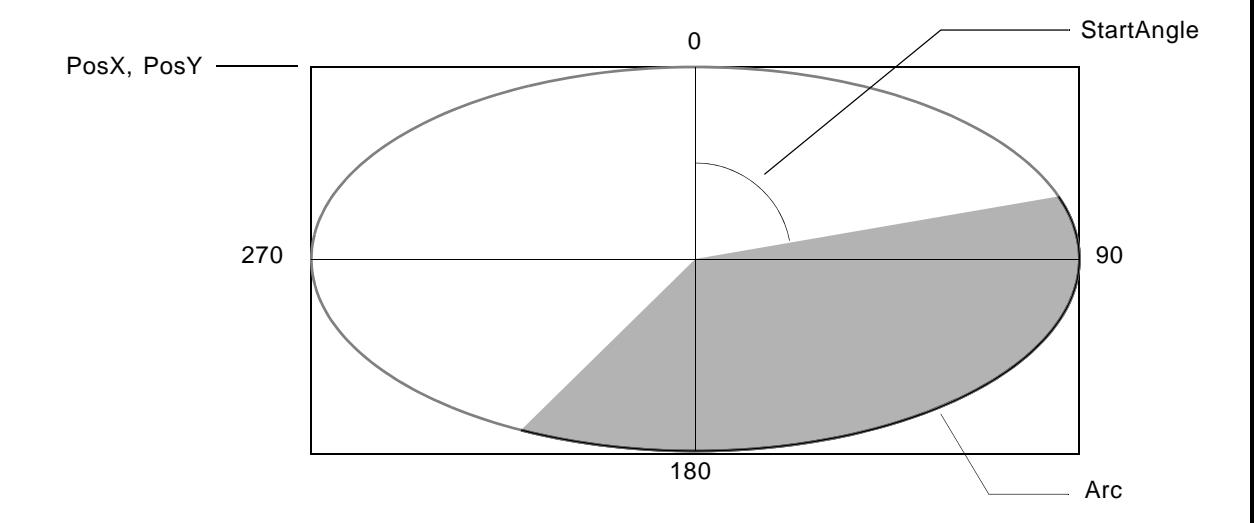

# *Imported graphics commands*

IPL has several commands for representing imported graphics and insets.

#### **Bitmap**

Bitmap *Invert DotsPerInch PosX PosY Width Height FileName*

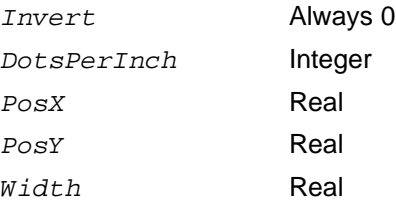

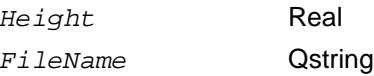

The Bitmap command defines a graphics file or external inset to be printed. Your printer driver should read the file header to determine its type. It might also need to convert the image to a format supported by your printer driver.

The *Invert* parameter is always 0. The *DotsPerInch* parameter determines whether the image is to be scaled using a set scaling factor or scaled to fit in a rectangle with the dimensions of *Width* and *Height*. If *DotsPerInch* is not 0, the value of *DotsPerInch* is the image's scaling factor (its printing resolution). In this case, scale the image so each dot in the image takes up 1/*DotsPerInch* inches. Typically, this value is an integral divisor of the printer's resolution.

If *DotsPerInch* is 0, scale the image so it fits in the rectangle defined by *Width* and *Height*. *PosX*, *PosY*, *Width*, and *Height* define a rectangle containing the image, setting its position on the page.

*FileName* is the name of the file holding the graphics file. The *FileName* parameter gives the UNIX filename for the graphics file.

#### <span id="page-33-0"></span>**InlineBitmap**

InlineBitmap *Invert DotsPerInch PosX PosY Width Height* 

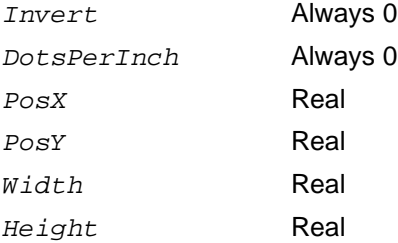

The InlineBitMap command defines an internal inset or imported graphic that was copied into the Frame document. Its parameters are the same as the  $BitMap$  command. *Invert* and *DotsPerInch* are always 0.

A FrameImage facet describing the image follows the *rotate Angle* parameter. It begins with the lines:

=FrameImage  $&\kappa$ 

Following these two lines is a complete description of the image in Framelmage format. You may need to translate the image to a format supported by your printer.

The following line marks the end of the facet (the end of the InlineBitmap command): =EndInset

## **BinPrintCode**

BinPrintCode *PosX PosY Width Height MinusX MinusY MinusW MinusH*

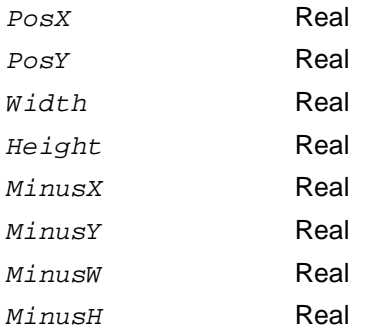

The BinPrintCode command defines an EPSI (Encapsulated PostScript Interchange format) internal inset or imported EPSI graphic that was copied into the Frame document. The Frame product writes this command to an IPL file only when the current print driver is fmprintdriver.ps (when you are printing to a PostScript printer). Otherwise it writes an InlineBitmap command describing the image. (See ["InlineBitmap" on page 27](#page-33-0).)

*PosX*, *PosY*, *Width*, and *Height* define a rectangle that your driver can use to position the image on the page, but doesn't have to (some printer code defines its own position within the code). The final four parameters can be safely ignored by your printer driver.

An EPSI facet describing the image follows the *MinusH* parameter. It begins with the lines:

 $=$ EPSI

 $&\$v$ 

Following these two lines is a complete description of the image in EPSI format. The following line marks the end of the facet (the end of the BinPrintCode command): =EndInset

# *Miscellaneous commands*

In addition to text and graphics descriptions, an IPL file can contain comments and printer code in your page description language.

# **% (comment)**

The % command indicates a comment. Your printer driver should ignore all lines that begin with a %. Also, an IPL file occasionally contains a blank line. Your driver should skip all blank lines.

#### **PrintCode**

PrintCode *NumberOfLines PosX PosY Width Height MinusX MinusY MinusW MinusH*

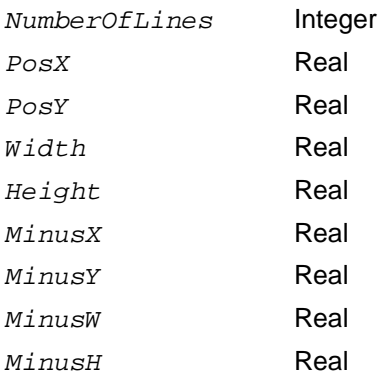

A Frame product document can contain a series of PostScript commands. The IPL PrintCode command passes PostScript commands to the printer driver unchanged. Your printer driver can handle this command in any way you want. For example, you might ignore the PostScript code, translate the PostScript code into your page description language, or instruct users to use your page description language in place of PostScript commands.

The *NumberOfLines* parameter sets the number of lines immediately following that are in printer code. *PosX*, *PosY*, *Width*, and *Height* define a rectangle that your driver can use to position the image on the page. Some printer code defines its own position within the code. The final four parameters can be safely ignored by your printer driver. They contain the negative values of the previous four parameters. These parameters were added to provide backward compatibility and might not be in future versions of IPL.

An include statement, within the lines of printer code, references an external printer code file. It has the format:

#include "*filename*"

where *filename* is the name of the external printer code file. The quotation marks should appear in the IPL file.

 $\overline{\phantom{0}}$ 

# **3** *Setting Up to Call Your Driver3 Setting Up to Call Your Driver3*

The fminit directory contains files that set up standard Frame product features and printer-specific information such as the default printer driver and available fonts. Because most of the information is printer-specific, fminit is actually a symbolic link to a printerspecific fminit directory. For example, when a Frame product is set up to use the PostScript language, fminit is a symbolic link to the directory fminit.ps. This chapter tells you how to set up an fminit directory for your page description language. It also describes the parameters a Frame product passes to your printer driver.

The remainder of this manual uses the term \$FMHOME to refer to the directory in which a Frame product is installed. Whenever you see this term, substitute the pathname of the Frame product installation directory for your system.

# *Creating an fminit directory*

To create an fminit directory for your printer driver, copy fminit.ps (the standard Frame product setup directory) and remove some of the files from it.

- **1. Copy \$FMHOME/fminit to \$FMHOME/fminit.pdl, where pdl is a standard suffix for your page description language.**
- **2. Remove the following PostScript-specific files from fminit.***pdl:*

fmfontconfig ps\_prolog

FMlpr (also FMlpr.fax, FMlpr.finder, and so on)

**3. Remove all of the files from the directory fminit.***pdl***/fontdir.** 

For instructions on adding fonts for your page description language to this directory, see Chapter 4, "Adding Fonts."

# *Setting up to use your fminit directory*

To set up a Frame product to use your fminit directory, set up a symbolic link from fminit to your fminit.*pdl* directory. Use the following commands:

```
cd $FMHOME
rm fminit
ln -s fminit.pdl fminit
```
Frame recommends you put the above commands in a configuration shell script so users can easily switch from one page description language to another. Frame product users can run this script to configure a Frame product to use your page description language. The

following script creates symbolic links to files for an imaginary page description language called PDL:

```
#!/bin/sh 
# Reconfigures fminit for PDL by resetting symbolic
# links to fminit
```

```
cd $FMHOME
rm fminit
ln -s fminit.pdl fminit
```
The fminit.ps directory contains a similar shell script named fmPostScriptConfigure. Following similar naming conventions, we would call the above script fmPDLConfigure.

You may want to copy your configuration script to the  $f$ minit.ps directory so that users of the PostScript-language version of a Frame product can easily switch to your page description language.

# *Setting up to call your printer driver*

The printer file in fminit controls which printer driver a Frame product uses, the preset printer name, and the preset paper dimensions. The standard printer file contains the following information:

```
Default printer to use:
  <Printer ps > (NB trailing space necessary)
Default printer paper size to use:
  <PaperSizeWidth 8.5" >
  <PaperSizeHeight 11.0" >
Printer PDL extension:
  <PrinterLanguage ps >
```
Edit the printer file in fminit.*pdl* so that it calls your printer driver and contains appropriate settings for your printer. The <Printer> statement contains the preset printer name that a Frame product displays in the Print dialog box. Edit this statement so that it contains the standard printer name for your page description language.

The <PaperSizeWidth> and <PaperSizeHeight> statements contain the preset paper dimensions. If necessary, edit these statements so that they contain the standard paper dimensions for your page description language.

A Frame product uses the <PrinterLanguage> statement to determine which printer driver to call. Edit this statement so that it contains the standard suffix for your page description language. Use the same abbreviation that you used to name your fminit directory.

# *Storing your printer driver*

When a user prints a document, the Frame product creates an IPL file describing the document. It then looks up the page description language suffix in fminit/suffix and starts the program \$FMHOME/bin/fmprintdr*.pdl,* where it translates the IPL file into a page description language for a specific printer.

Copy your printer driver to the directory \$FMHOME/bin. Give it the name fmprint.*pdl*, where *.pdl* is the standard suffix for your page description language.

# *Printer driver parameters*

A Frame product executes printer drivers with the following arguments in this order:

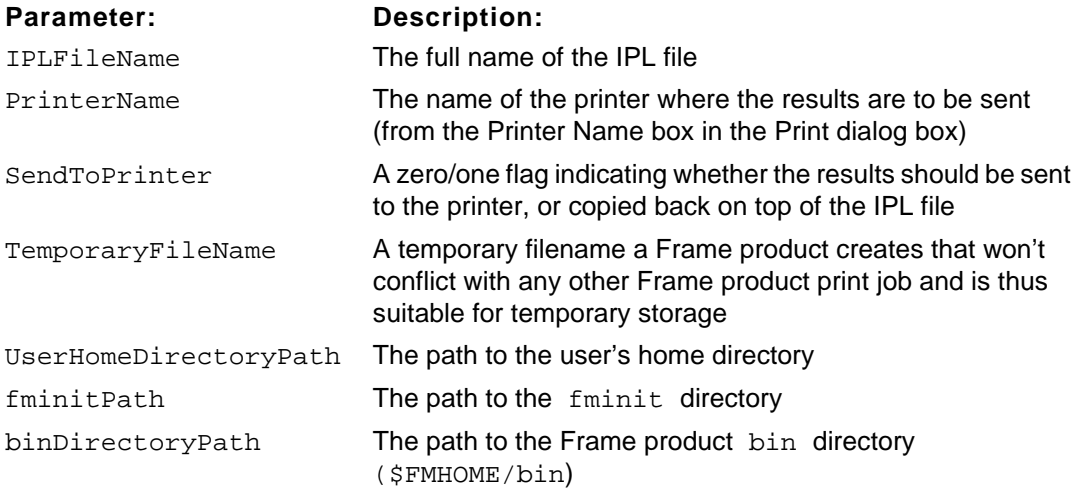

Any messages that the printer driver sends to its stdout appear in the window from which you started \$FMHOME/bin/fmprintdr*.pdl*.

# **3** *Printer driver parameters* **Go To**

 $\overline{\phantom{0}}$ 

# Adding Fonts 4 *Adding Fonts 4*

This chapter describes how to add fonts for your page description language so a Frame product is able to make line-break decisions and display fonts accurately on the screen. As in the preceding chapter, it also describes the changes you can make to files in fminit so that a Frame product uses the correct font files for your page description language.

If you are adding PostScript fonts to a Frame product, do not follow the instructions in this chapter. Instead, see the online manual, *Managing Frame Fonts*.

# *Creating font files*

To customize a Frame product for use with a different font set, you need information about character widths so a Frame product can make reasonable line-breaking decisions, and font glyphs so a Frame product can display its results on the screen. The width information is held in AFM (Adobe Font Metric) files, and the font glyphs are in bfont files. Both font file formats are described next.

# <span id="page-41-0"></span>**The AFM files**

AFM files contain typographic information a Frame product uses to decide how to break lines and how to kern characters. For a complete description of AFM format, see *Adobe Font Metric Files Specification,* available from Adobe Systems Inc.

# **The bfont files**

A bfont file holds an image of the entire set of characters in a font at a specific point size and for a specific screen resolution or scale factor. The file includes a header, followed by a single glyph of all the character images, side-by-side. The bfont file format is:

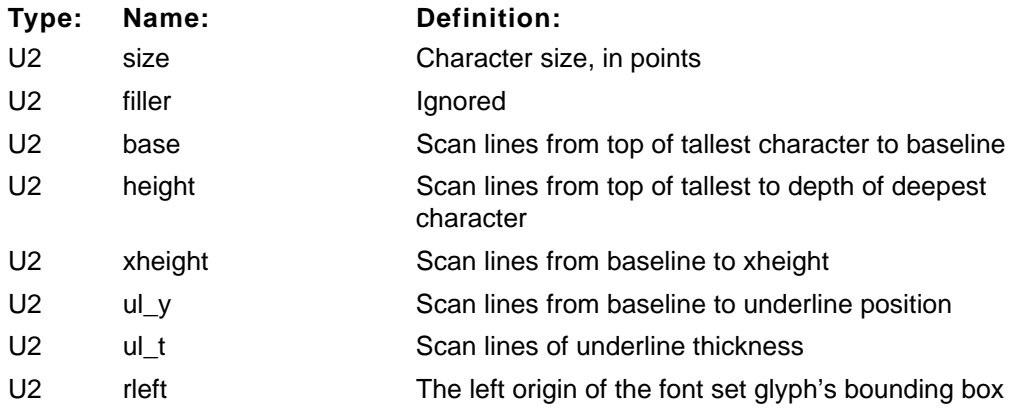

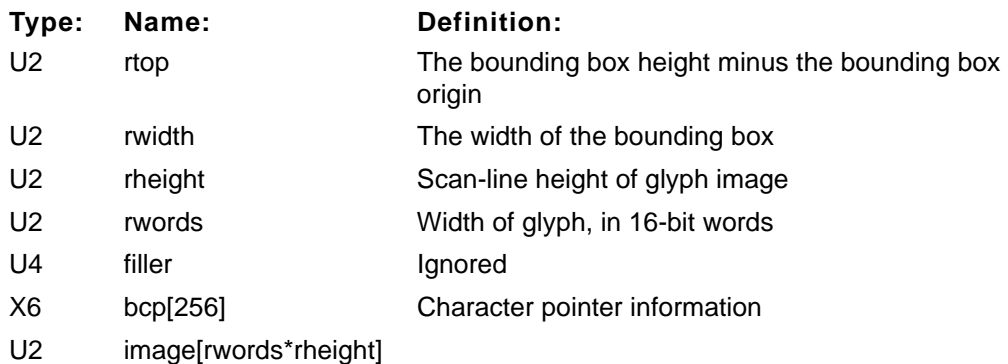

The glyph represents the entire font, end-to-end, with the bytes of the top scan-line appearing first, left-to-right, high-order to low-order bits. Types abbreviated U*n* are unsigned integers of *n* bytes. The image includes no blank space for side-bearings because the bcp array makes this unnecessary. The X6 type indicates a four-field data structure that looks like:

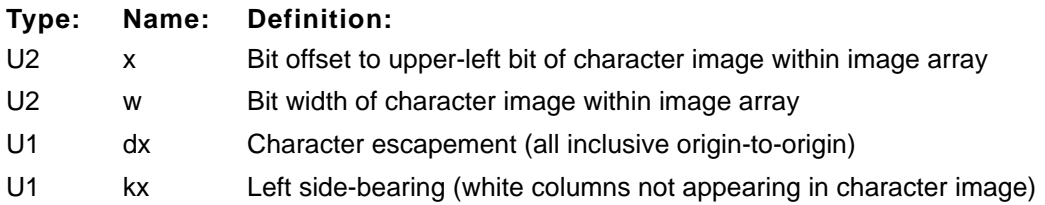

Characters without glyphs have  $x = -1$  and  $w = 0$  (for example, Tab and Return). Nonexistent characters have  $dx = 0$  and  $kx = 0$ .

# **Font filenames**

Your font files should follow naming conventions similar to those used by PostScript fonts. The official font name is the font face (for example, Helvetica-Bold and Helvetica-BoldOblique). AFM filenames should be *Official\_font\_name*.afm (for example, Helvetica-Bold.afm) and bfont filenames should be *Official\_font\_namePoint\_size*.bfont (Helvetica-Bold12.bfont).

# <span id="page-42-0"></span>*Installing TypeScaler fonts*

TypeScaler® fonts are screen fonts that supply a closer match between text you see on the screen and printed text, especially at larger and nonstandard sizes. When TypeScaler fonts are installed, a Frame product uses them whenever they provide greater clarity than the standard screen fonts. TypeScaler fonts are available from Sun Microsystems.

To install TypeScaler font files that correspond to your fonts, copy them into the directory \$FMHOME/fminit.*pdl*/fontdir. In the Frame product font directory, the TypeScaler font files should have names beginning with the official font family name, followed by a period

and the suffix  $f_3$ b. For example, the TypeScaler font file used to display Courier fonts has the name Courier.f3b.

# *Configuring a Frame product to use font files*

After you create the [AFM](#page-41-0) and bfont files, you must tell a Frame product where to look for the font files. You configure a Frame product to use your font files by moving them to a special subdirectory in your fminit directory. Then you create a fontlist file describing each of the font files you created.

#### **Moving your font files to the font directory**

A Frame product looks for font files in the directory \$FMHOME/fminit/fontdir. The fminit directory is a symbolic link to your printer-specific fminit directory: fminit.*pdl*. (See Chapter 3, "Setting Up to Call Your Driver.") Move your AFM and bfont files into \$FMHOME/fminit.*pdl*/fontdir.

#### **Creating a fontlist file**

The fontlist file in \$FMHOME/fminit.*pdl*/fontdir describes your fonts for a Frame product. It consists of a series of statements describing font sizes, families, variations, weights, angles, font files, and foreign font mappings. These statements determine your font property choices in the Paragraph Character Designer windows. You choose a font by specifying each of the font properties.

The fontlist describes available fonts in terms of these properties, so that when you specify Font properties in one of these windows, a Frame product knows which AFM and bfont files to use to display or print the fonts. To add fonts to the fontlist, you add statements describing them.

Because the fontlist file is a standard ASCII text file, you can edit it with any standard text editor. If you use a Frame product, be sure to save the document text as an ASCII text file (by choosing Text Only in the Save As dialog box).

#### **Font size section**

The font size section contains several <Size> statements and one <DefaultSize> statement. For example:

<Size 7 pt> <Size 8 pt> <Size 9 pt> <Size 10 pt> <Size 11 pt> <Size 12 pt> <Size 14 pt>

```
<Size 18 pt>
<Size 24 pt>
<Size 36 pt>
<DefaultSize 12 pt>
```
Point sizes listed in <Size> statements appear, in order, in the Size pop-up menu. The size listed in the <DefaultSize> statement is the default point size. The fontlist does not limit your font size choices in a Frame document; you can choose a font size from the popup menu, or you can type any size you want. A Frame product uses the appropriate AFM and bfont files to display and print the font. If there is no bfont file for a particular size, a Frame product uses a corresponding TypeScaler font (see ["Installing TypeScaler fonts" on](#page-42-0)  [page 2\)](#page-42-0) or it uses the font information for the next smaller size and then scales the font to the size you choose.

#### **Family section**

The family section contains several types of statements that describe font families. The family section of a PostScript fontlist usually looks something like this:

```
<Family AvantGarde >
<Family Bookman >
<Family Courier >
<Family Helvetica >
<Family LucidaBright >
<Family LucidaNewMath >
<Family NewCenturySchlbk >
<Family Palatino >
<Family Symbol >
<Family Times >
<Family ZapfChancery >
<Family ZapfDingbats >
<ForeignFamily Helvetica-Narrow >
<ForeignFamily Lucida >
<ForeignFamily LucidaSans >
<ForeignFamily Geneva >
<ForeignFamily NewYork >
<ForeignFamily Monaco >
<DefaultFamily Times >
<NonText Symbol >
<NonText ZapfDingbats >
```
<NonText LucidaNewMath > <MathFamily Symbol > <FrameFamily Frame >

Font families listed in <Family> statements appear (in the order in which they appear in the fontlist) as choices in the Font Family scroll list. Add a <Family> statement for each font family that you stored in the fontdir directory.

In a <DefaultFamily> statement, name the default font family. A Frame product uses the default family when no other family has been assigned to text.

<NonText> statements tell which families do not contain alphanumeric characters and therefore should be ignored by the spelling checker. For example, in the list above, the Symbol family is listed as a nontext family because it contains no regular alphanumeric characters. If one of the new fonts contains nontext characters, add a <NonText> statement for it to the fontlist.

In the <MathFamily> statement, name the font family to use for math.

**Important:** The <FrameFamily> statement describes a special family a Frame product uses for text symbols. This statement must read:

<FrameFamily Frame>

#### **Variation section**

The variation section contains a series of <Variation> statements. For example:

```
<Variation UltraCompressed >
<Variation ExtraCompressed >
<Variation Compressed >
<Variation Condensed >
<Variation Narrow >
<Variation Regular >
<Variation Wide >
<Variation Poster >
<Variation Expanded >
<Variation Arrows >
<Variation Extension >
<Variation Symbol >
<DefaultVariation Regular >
```
Each <Variation> statement describes a choice in the Variation pop-up menu, and the <DefaultVariation> statement names the default variation. Choices appear in the menu in the same order that they appear in the fontlist. Add a statement for each variation provided by your fonts.

#### **Weight section**

```
The weight section contains a series of <Weight> statements. For example:
<Weight UltraLight >
<Weight ExtraLight >
<Weight Thin >
<Weight Light >
<Weight Regular > <WeightAlias Roman Regular > <WeightAlias Medium 
Regular >
<Weight Book >
<Weight SemiBold > <WeightAlias Semi SemiBold >
<Weight DemiBold > <WeightAlias Demi DemiBold >
<Weight Bold > <WeightAlias Bolded Bold >
<Weight ExtraBold >
<Weight Heavy >
<Weight Black >
<DefaultWeight Regular >
```
Each <Weight> statement describes a choice in the Weight pop-up menu, and the <DefaultWeight> statement names the default weight. Choices appear in the menu in the same order that they appear in the fontlist. Add a statement for each weight provided by your fonts. Use a light-to-bold order.

#### **Angle section**

The angle section contains a series of <Angle> statements. For example:

```
<Angle Regular >
<Angle Kursiv >
<Angle Slanted >
<Angle Oblique > <AngleAlias Obliqued Oblique >
<Angle Italic >
<DefaultAngle Regular >
```
Each <Angle> statement describes a choice in the Angle pop-up menu, and the <DefaultAngle> statement names the default angle. Choices appear in the menu in the same order that they appear in the fontlist. Add a statement for each angle provided by your fonts.

#### **Font section**

The font section contains <Font> statements that list official font names and the family, variation, weight, and angle that correspond to them. For example:

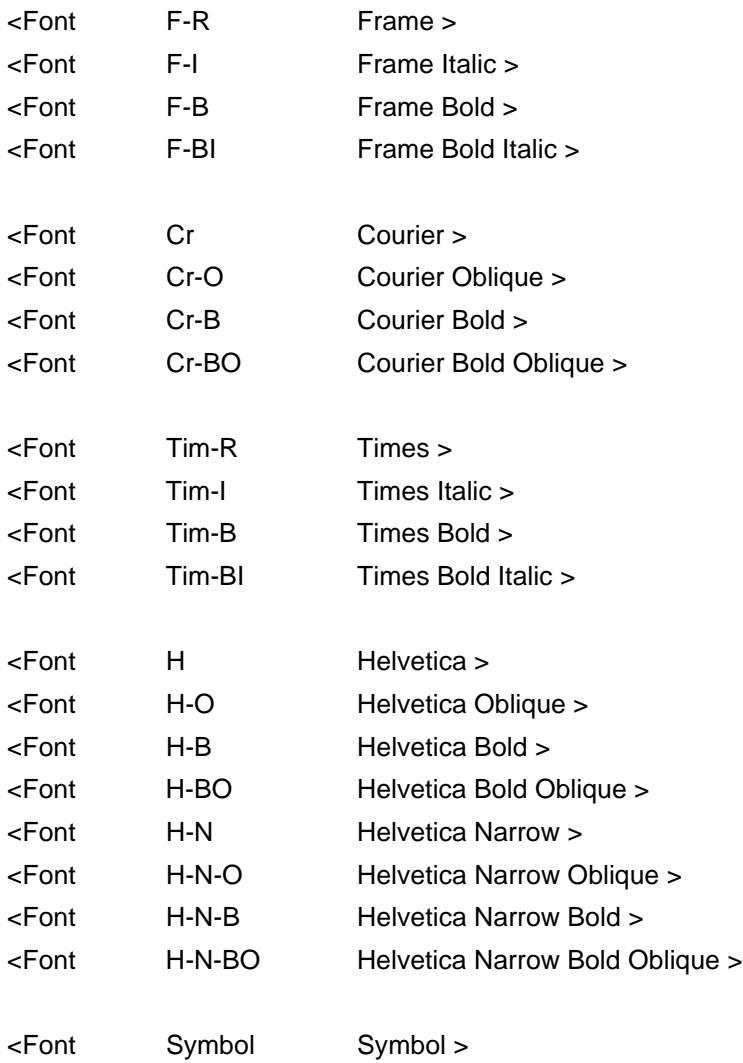

. . .

A Frame product uses the <Font> statements to look up the font files for the font properties you choose when editing a document. It also uses <Font> statements to limit your variation, weight, and angle choices to ones that are available for the font family you choose.

The fontlist must contain a <Font> statement for each official font name. The <Font> statement contains the font name and the font properties that describe the font. If you do not list a font property value in the <Font> statement, the font uses the default value for that property. For example, the following line tells a Frame product to use the font Times-Italic

#### *Configuring a Frame product to use font files* **| Go To**

when the font family is Times, the angle is Italic, and the weight and variation properties have their default values (Regular):

<Font Tim-I Times Italic >

Add a <Font> statement for each font. For example, you would use the following <Font> statements to describe the PostScript Garamond fonts:

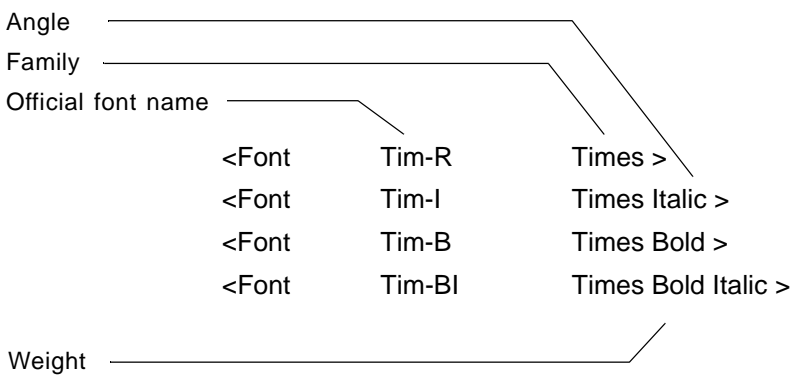

#### **Status section**

The status section contains a series of <Status> statements. There are two status statements: <StatusLight> and <StatusHeavy>. <StatusLight> names the face for rulers; <StatusHeavy> is for Frame internal use only. Frame recommends that you use a sans serif face, such as the Helvetica face, for <Status> statements.

#### **Foreign font section**

Users who print to one printer might not use the same fontlist as users who print to another printer. For example, the printer in your documentation department might use the standard PostScript fonts, while the printer in your engineering department uses fonts for another page description language; the writers and the engineers use different fontlist files. When users who do not use the same fontlist share documents, those documents can specify unavailable fonts. When a Frame product encounters unavailable (foreign) fonts, it uses the closest available font. You can give a Frame product specific instructions for handling unavailable fonts by editing the fontlist file.

The foreign font section of the fontlist contains two types of statements that tell a Frame product how to substitute fonts. <ForeignFamily> statements name font families that are not available in this fontlist, but might be specified in documents that were created using another fontlist. See [page 4.](#page-44-0) <ForeignFamily> statements have the following format:

<ForeignFamily *ForeignFontFamilyName*>

<MapFont> statements tell which available font to substitute for a foreign font. They use Font properties to describe font faces for both the foreign and the native font. Each <MapFont> statement has the following format:

<MapFont <*ForeignFontPropertyList*> <*NativeFontPropertyList*> >

If all of the users at your site use the same fontlist, you do not need to add any <ForeignFamily> and <MapFont> statements when you add fonts.

If some users will use a different fontlist, you should add <ForeignFamily> and <MapFont> statements describing the new fonts to their fontlist. For example, when some users will continue to use PostScript fonts and others will use the fonts for the new page description language, add the new fonts to the PostScript fontlist. This way, when a user of the PostScript fontlist opens a document that specifies a new font (for example, HelvPDL), a Frame product can substitute an available font (for example, Helvetica). To map the HelvPDL faces to Helvetica faces, for example, add the following statements to the map font section of the PostScript fontlist:

```
<ForeignFamily HelvPDL>
<MapFont <HelvPDL Light> <Helvetica> >
<MapFont <HelvPDL Bold> <Helvetica Bold> >
<MapFont <HelvPDL Light Italic> <Helvetica Italic> >
<MapFont <HelvPDL Bold Italic> <Helvetica Bold Italic> >
```
If users of your new fontlist need to open documents created using a different fontlist, add <ForeignFamily> and <MapFont> statements to the new fontlist. For example, if users of the new fontlist need to open PostScript documents, add a <ForeignFamily> statement for each standard PostScript font family and then add <MapFont> statements that substitute the new fonts for the PostScript fonts.

For example, to substitute HelvPDL fonts for PostScript Helvetica fonts, add the following statements to the foreign font section:

```
<ForeignFamily Helvetica>
<MapFont <Helvetica> <HelvPDL Light> >
<MapFont <Helvetica Bold> <HelvPDL Bold> >
<MapFont <Helvetica Italic> <HelvPDL Light Italic> >
<MapFont <Helvetica Bold Italic> <HelvPDL Bold Italic> >
```
See the PostScript fontlist file in \$FMHOME/fminit.ps/fontdir for a list of standard PostScript fonts.

#### **Folio section**

A folio section may follow the foreign font section. The <Folio> statements in this section list TypeScaler fonts that a Frame product can use to display the standard fonts for your page description language on the screen. (See ["Installing TypeScaler fonts" on page 2.](#page-42-0)) When TypeScaler fonts are installed, a Frame product uses them whenever they provide greater clarity than the standard screen fonts. Add a <Folio> statement for each TypeScaler font you installed. Each <Folio> statement lists the Font Family and the TypeScaler font file. For example, the <Folio> statement for the Courier TypeScaler font is:

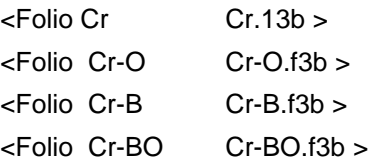

#### **Checking your work**

After creating the fontlist file, you're ready to see if you can use the new fonts.

- **1. Restart your Frame product.**
- **2. Open a new document.**
- **3. Display the Character Designer window.**

The font families you added should appear in the scroll list.

**4. Type some text and verify that you can change it to the various sizes and styles you put into the fontlist.**

# *PostScript and platform names of fonts*

When a Frame product reads a MIF file that includes more than one way of identifying a font, it checks the font name in the following order:

- 1. Platform name
- 2. Combination of family, angle, weight, and variation properties
- 3. PostScript name

If you are writing filters to generate MIF, you do not need to use all three methods. You should always specify the PostScript name, if it is available. You should use the platform name only if your filter will be run on a specific platform. A filter running on a specific platform can easily find and write out the platform name, but the name cannot be used on other platforms.

For information on PostScript and platform names, see *MIF Reference*.

## *Setting up templates*

The standard templates and other on-line documents distributed with a Frame product use PostScript fonts. When you open one of these documents, your Frame product converts the PostScript fonts to the fonts for your page description language. Before you distribute your printer driver and fminit.*pdl* directory to Frame product users, you should open each on-line document and save it with the new fonts. Depending on how closely the fonts map, you might want to make additional changes to a document before you save it.

Check the following directories in \$FMHOME/fminit/*UILanguage*, where *UILanguage*  is one of the Frame product user interface languages:

• CustomDocs

This directory contains the template for a new custom document (NewTemplate)

• Samples

The standard template files (in the directory Samples/Templates) and a demonstration document (in the directory Samples/DemoDoc)

• Maker

The help files (in the directory Maker/Help) for the specific language.

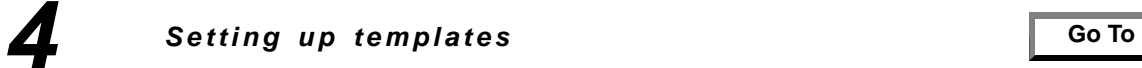

 $\overline{\phantom{0}}$ 

# *IPL Reference Index*

# **Symbols**

\$FMHOME 34 % command 30

# **A**

AFM files 37 Arc command 23 ASCII file 4

# **B**

beginpage command 6, 8 with separations 17 beginregistration command 9, 10 bfont file 37 BinPrintCode command 30 Bitmap command 29 border of a polygon 22

# **C**

cap style 22 Clip command 14 CMYK color specification 4, 15 collate pages 9 color changing color separations 15 composites 13 colors command 9 command syntax 5 commands % 30 Arc 23

beginpage 6, 8 beginregistration 9, 10 BinPrintCode 30 Bitmap 29 Clip 14 colors 9 comment 18 definefont 18, 19 document 6, 9 endoverprint 14, 18 endpage 6, 10 eof 6, 10 file structure commands 8-13 Fill 14 FillRectangle 28 flip 15 font 6, 19 Forceps 15 graphic drawing commands 22-28 imported graphics commands 28-30 inkpalette 11 InlineBitMap command 29 InvertText 19 keepblankseps 13 linecap 15 linewidth 16 miscellaneous commands 30-31 noseparations 13 Pen 16 PenRectangle 27 Polygon 24 Polyline 23 PrintCode 31 Rectangle 26 redefinefont 11, 19 rotate 17

RoundRect 27 separation 17 Smoothgon 25 Smoothline 24 spotcolor 13 startoverprint 18 state commands 6, 14-18 syntax of 7 text 20 text commands 18-21 textB 21 textP 21 textS 21 comment command 18 composite page 13

# **D**

definefont command 18, 19 document command 6, 9

# **E**

emulsion side up or down 10 endjob command 10 endoverprint command 14, 18 endpage command 6 endregistration command 10 eof command 6, 11 EPSI (Encapsulated PostScript Interchange) format 30

# **F**

file structure commands 8-13 files AFM files 37

```
Go To
```
ASCII files 4 bfont files 37 configuring FrameMaker to use font files 39-46 creating font files 37-38 fminit.pdl 33 fmPostScriptCon figure 34 font filenames 38 fontlist file 39 printer file 34 Fill command 14 FillRectangle command 28 flip command 15 fminit directory 33 font command 19 fontlist file 39 angle section 42 family section 40 folio section 46 font section 43 font size section 39 foreign fonts section 44 status section 44 variation section 41 weight section 42 fonts configuring FrameMaker 39-46 creating font files 37-38 defining folio 46 defining font angle 42 defining font family 40 defining font size 39 defining font variation 41 defining font weight 42 defining fonts 43 defining foreign fonts 44 defining status 44

**Go To**

filenames for 38 Typescaler fonts 38 Forceps command 15 foreign fonts 44

#### **G**

graphic drawing commands 22-28

#### **I**

identification line 5 imported graphics commands 28-30 imported graphics, pathname of 29 inkpalette 11 inkpalette command 11 InlineBitMap command 29 integer, in command syntax 7 InvertText command 19 IPL coordinate system 7 IPL file format 5 IPL (Intermediate Printer Language) definition of 3

#### **J**

justified characters 21

#### **K**

keepblankseps commands 13

#### **L**

line ends cap style 16, 22 linecap command 16

linewidth command 16

#### **M**

manual feed pages 10 measurements 7 miscellaneous commands 30-31 miter join 22

# **N**

negative pages 10 noseparations command 13

#### **P**

pad characters 21 page description file 3 pages blank pages 13 collate 9 emulsion side up or down 10 height and width 9 manual feed 10 negative pages 10 positive pages 10 printing composites 13 parameters of command syntax 5 path of a polygon 22 pathname for imported graphics 29 patterns for fills 11, 14 for pens 11, 16 Pen command 16 PenRectangle command 27 polygon border of 22 path of 22 smoothing of 25

Polygon command 24 Polyline 24 Polyline command 23 positive pages 10 PostScript 4, 15, 31 page description language 3 print direction 10 PrintCode command 31 printer driver parameters for 35 setting up FrameMaker to call 34 storing 35

#### **R**

real number, in command syntax 7 Rectangle command 26 redefinefont command 11, 19 registration marks 10 RGB color specification 4, 13, 15 rotate command 17 RoundRect command 27

# **S**

separation command 17 Smoothgon command 25 Smoothline command 24 spotcolor command 13 spread characters 21 startoverprint command 18 state commands 6, 14-18 string, in command syntax 7 syntax of commands 7

### **T**

templates, setting up 47 text command 20

**Go To**

 $\overline{\phantom{0}}$ 

text commands 18-21 textB command 21 textP command 21 textS command 21

TypeScaler fonts 38